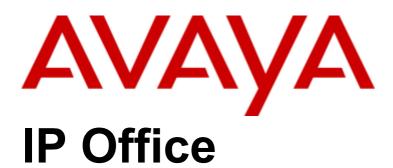

T7100 Telephone User Guide

| Contonto                                |    | 7.2 Viewing Call Details                 |     |
|-----------------------------------------|----|------------------------------------------|-----|
| Contents                                |    | 7.3 Making a Call                        |     |
| 1. Telephone Overview                   |    | 7.4 Deleting a Record                    |     |
| 1.1 T7100 Telephone                     | 6  | 7.5 Adding a Record to Your Contacts     | 38  |
| 1.2 Button Functions                    |    | 8 Voicemail                              |     |
| 1.3 Feature Codes                       |    |                                          | 40  |
| 1.4 Short Codes                         |    |                                          |     |
| 1.5 Status Letters                      |    |                                          |     |
| 1.6 Tones                               |    | 0.0 Cond a Can to Voiceman               |     |
| 1.7 What's My Extension Number?         |    | 9. Logging In/Out                        |     |
| 1.8 Notes                               |    | 9.1 Logging In on a Phone Already in Use | 43  |
| 1.0 Notes                               | 12 | 9.2 Logout                               |     |
| 2. Making Calls                         |    |                                          |     |
| 2.1 Virtual Call Appearances            | 14 | 10.Redirecting Calls                     |     |
| 2.2 Busy Indication                     | 15 | 10.1 Follow Me                           |     |
| 2.3 Setting a Callback                  | 15 | 10.2 Forwarding Calls                    |     |
| 2.4 Redial the Previous Number          | 15 | 10.2.1 Forward Unconditional             |     |
| 2.5 Making a Page Call                  | 16 | 10.2.2 Forward on Busy                   |     |
| 2.6 Direct Voice Calls                  | 16 | 10.2.3 Forward on No Answer              |     |
| 2.7 Making a Priority Call              | 16 | 10.3 Do Not Disturb                      |     |
| 2.8 Using Speed Dials                   | 17 | 10.4 Twinning                            | 53  |
| 2.9 Account Codes                       | 18 | 44 Dhana Oattinaa                        |     |
| 2.10 Calling from the Contacts List     | 18 | 11.Phone Settings                        | 50  |
| 2.11 Calling from the Call Log          | 18 | 11.1 Contrast                            |     |
|                                         |    | 11.2 Ringer Sound                        |     |
| 3. Answering Calls                      |    | 11.3 Ringer Volume                       | 56  |
| 3.1 Divert a Call to Voicemail          |    | 12.Button Programming                    |     |
| 3.2 Answering a Page Call               |    | 12.1 Button Inspection                   | 58  |
| 3.3 Call Pickup                         | 21 | 12.2 Default Buttons                     |     |
| 4 Call Cantrola                         |    | 12.3 Erasing a Button                    |     |
| 4. Call Controls                        | 24 | 12.4 Auto Dial Button                    |     |
| 4.1 Adjust the Call Volume              |    | 12.5 Internal Auto Dial (User Button)    |     |
| 4.2 Switching Between Calls             |    | 12.6 Function Button                     |     |
|                                         |    | 12.7 Feature Button                      |     |
| 4.4 Transferring a Held Call            |    | 12.8 Button Functions                    |     |
| 4.5 Handsfree Speaker Operation         |    | 12.8.1 Account Code                      |     |
| 4.6 Headset Operation                   |    | 12.8.2 Automatic Intercom                |     |
| 4.7 Group Listen                        |    | 12.8.3 Call Forwarding All               |     |
| 4.8 Ending Calls                        |    | 12.8.4 Call Log                          |     |
| 4.9 Groups                              | 20 | 12.8.5 Call Park/Park & Page             |     |
| 5. Holding and Parking Calls            |    | 12.8.6 Conference                        |     |
| 5.1 Parking Calls                       | 29 | 12.8.7 Contrast                          |     |
| 5.1.1 Traditional Park                  |    | 12.8.8 Do Not Disturb                    |     |
| 5.1.2 Park & Page                       |    | 12.8.9 Hunt Group Night Service          |     |
| 5.2 Holding Calls                       |    | 12.8.10 Internal Auto Answer             |     |
| 5.2.1 Transferring a Held Call          |    | 12.8.11 Last Number Redial               |     |
|                                         |    | 12.8.12 Page Group                       |     |
| 6. Conference Calls                     |    | 12.8.13 Priority Call                    |     |
| 6.1 Starting a Conference               | 32 | 12.8.14 Ring Again                       |     |
| 6.2 Adding a Call to a Conference       | 32 | 12.8.15 Speed Dial                       |     |
| 6.3 Viewing Conference Details          | 33 | 12.8.16 Speed Dial [nnnn]                |     |
| 6.4 Dropping Parties                    | 33 | 12.8.17 Timer                            |     |
| 6.5 Holding a Conference Call           | 33 | 12.8.18 Time of Day                      |     |
| 6.6 Transferring Calls Using Conference | 33 | 12.8.19 Transfer                         |     |
| <b>-</b>                                |    | 12.8.20 User BLF                         |     |
| 7. Call Log                             |    | 12.8.21 Voicemail                        |     |
| 7.1 Accessing the Call Log              | 36 | -                                        | • • |

# 13.Glossary

| 13.1 Abbreviated Ring          | . 66 |
|--------------------------------|------|
| 13.2 Appearance Button         | . 66 |
| 13.3 Attention Ring            | . 66 |
| 13.4 Auto Hold                 | . 66 |
| 13.5 Bridged Appearance Button | . 66 |
| 13.6 Call Appearance Button    | . 66 |
| 13.7 Call Coverage Button      | . 66 |
| 13.8 Do Not Disturb            |      |
| 13.9 Do Not Disturb Exceptions |      |
| 13.10 Follow Me                |      |
| 13.11 Follow Me Here           |      |
| 13.12 Follow Me To             |      |
| 13.13 Forward on Busy          |      |
| 13.14 Forward on No Answer     |      |
| 13.15 Forward Unconditional    |      |
| 13.16 Group                    |      |
| 13.17 Idle Line Preference     |      |
| 13.18 Internal Twinning        |      |
| 13.19 Line Appearance Button   |      |
| 13.20 Logged Out               |      |
| 13.21 Login Code               |      |
| 13.22 Missed Call              |      |
| 13.23 Missed Group Call        |      |
| 13.24 Mobile Twinning          |      |
| 13.25 Park Call                |      |
| 13.26 Park Slot Number         |      |
| 13.27 Ringing Line Preference  |      |
| 13.28 Short Codes              |      |
| 13.29 Small Community Network  |      |
| 13.30 System Administrator     |      |
| 13.31 System Phone User        |      |
| 13.32 Twinning                 | . 69 |
| 14.Document History            |      |
| Index                          | 77   |
|                                |      |

# Chapter 1. Telephone Overview

# 1. Telephone Overview

# 1.1 T7100 Telephone

On IP Office, the T7100 telephone is supported by IP500 V2 IP Office systems running IP Office Release 7.0 and higher software. This guide is for IP Office mode, separate user guides exist for other IP Office operation modes.

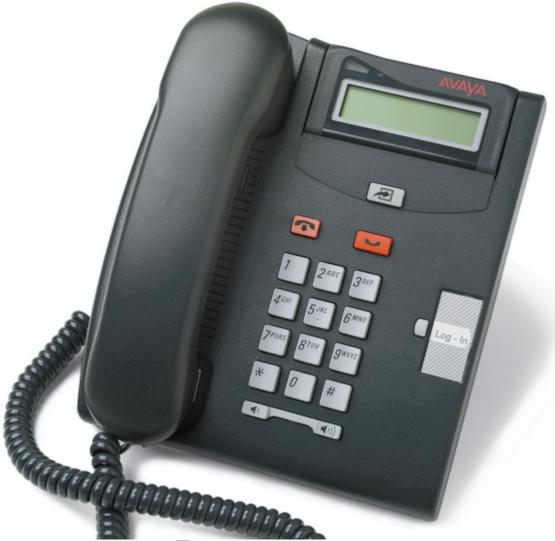

These phones use <u>virtual call appearances</u> 14. Virtual call appearances allow you to use the **HOLD** button on the phone to switch between each of your phone's call appearance buttons (normally 3), each of which represents a call that you can make or receive.

| Display |        |         |  |  |
|---------|--------|---------|--|--|
|         |        |         |  |  |
|         |        | Feature |  |  |
| Release |        | Hold    |  |  |
|         |        |         |  |  |
| 1       | 2      | 3       |  |  |
| 4       | 5      | 6       |  |  |
| 7       | 8      | 9       |  |  |
| *       | 0      | #       |  |  |
| -       | Volume | +       |  |  |

04 Last Number Redial

# 1.2 Button Functions

In addition to the standard buttons 0 to 9, \* and # buttons for dialing, the phone also has the following additional keys listed below. Some buttons may use either icons or words depending on your locale and the particular model of the phone that you have.

• WHold

Cycle between calls and dial tone.

Æ Feature

This key is used to access a range of special functions by pressing the key and then dialing a feature code 8.

• Release

End (drop) the current call.

• ◀¹ Volume Controls ◀¹))

Increase or decrease the volume during a call.

The button layout is indicated below. The double-digits are the button numbers for <u>programmable buttons [58]</u>. The default function for those buttons is indicated. The function for each programmable button can be set by you or by your system administrator.

|         | Display |         |
|---------|---------|---------|
|         |         |         |
|         |         | Feature |
| Release |         | Hold    |
|         |         |         |
| 1       | 2       | 3       |
| 4       | 5       | 6       |
| 7       | 8       | 9       |
| *       | 0       | #       |
| -       | Volume  | +       |

04 Last Number Redial

### 1.3 Feature Codes

The phone can access a range of functions by pressing the phone's **Feature** key and dialing the required feature code.

• **Speed Dial:** Feature 0 < index >

Dial a stored number. Follow it with a 3-dight number system speed dial (000 to 999) or \* and a 2-digit number personal speed dial (00 to 99).

• Ring Again: Feature 2 (Set)/Feature #2 (Clear)

Set a ringback on the extension being called. When the target extension ends its current call, you are rung and when you answer, a new call is made to the target.

• Conference: Feature 3

Turn the current call and any held call or calls into a conference call. The held call can be an existing conference to which you want to add another call.

• Forward Unconditional On: Feature 4 < number > (On)/Feature #4 (Off)

Switch on and off immediate forwarding of calls to the number entered.

• Last Number Redial: Feature 5

Redial the last number dialed. This code can only be used when the phone is currently idle.

Page: Feature 60 < number >

Make a page call to an extension or group. The target extension or group members must be free and must support handsfree auto-answer in order to hear the page.

• Retrieve Messages: Feature 65 or Feature 981

Access your voicemail mailbox to collect messages.

• Dial Voice Call: Feature 66 < number >

Have a call automatically answered on speaker phone after 3 beeps. If the extension is not free when called, the call is presented as a normal call.

• Transfer: Feature 70 < number>

Put your current call on hold and make an transfer enquiry call to another number. Pressing **Feature 70** again to completes the transfer.

Each of these feature codes above can be <u>assigned to a programmable button</u> 6. The feature can then be invoked using a single button press.

#### **Administration Feature Codes**

The following feature codes are used to edit phone settings. Some functions may request a security code after the feature code is entered. When this occurs, enter your <a href="login code">login code</a> 42 and press #.

• Auto Dial Button 60: Feature \*1

This feature allows you to store a number against a programmable button. After entering the code, press the button to be programmed and then enter the number that the button should dial.

• Internal Autodial (User Button) 60: Feature \*2

This feature allow you to create a user button that matches another user's extension number. The button can then be used to call the other user.

• Ringer Sound 56: Feature \*6

Adjust the ringer sound type. When selected, the number keys 1 to 4 are used to select the required ringer. The volume can also be adjusted using the volume controls.

• Ring Volume 56: Feature \*80

This feature code causes the phone's ringer to sound for a short period during which its volume can be adjusted using the phone's volume controls.

#### 1.4 Short Codes

In addition to the Feature codes  $8^{\circ}$  supported by the phone, you can also dial short codes provided by the telephone system. These are useful as they can be dialed from any type of phone on the system.

Some short codes require you to enter additional information when you dial them, typically an extension number. That is indicated by  $\bf N$  in the short codes shown below.

The short codes below are default short codes that may be supported by your telephone system. Your system administrator can add, remove or edit the short codes.

#### Park/Unpark

#### Park Call: \*37\*N#

Parks the held call using the park slot number dialed in place of N. Works with both park methods but does not display page options if Park & Page 2 is configured.

#### • Unpark Call: \*38\*N#

Unpark the call parked in park slot number N.

#### **Call Pickup**

#### • Pickup Any Call: \*30

Answer a call ringing on the telephone system.

#### • Pickup a Group Call: \*31

Answer a call ringing a group of which you are a member. You can use this function even if your group membership is set to disabled.

#### • Pickup a Users Call: \*32\*N#

Pickup a call ringing a user's extension number (N).

#### Pickup a Group Members Call: \*53\*N#

Pickup a call ringing the members of a group (N). This does not necessarily have to be a group call.

#### Conference

#### • Conference Held Calls: \*47

Start a conference between yourself and any calls that you have on hold.

#### **Do Not Disturb**

#### • Switch Do Not Disturb On: \*08

Set your phone to do not disturb.

#### • Switch Do Not Disturb Off: \*09

Switch off do not disturb.

#### • Add a Do Not Disturb Exception Number: \*10\*N#

Add a number (N) to your list of do not disturb exceptions.

#### • Delete a Do Not Disturb Exception Number: \*11\*N#

Remove a number (N) from your list of do not disturb exceptions.

#### • Cancel All Forwarding: \*00

Switch off any forwarding. Includes forward unconditional, forward on busy, forward on no answer, follow me and do not disturb.

#### **Follow Me**

#### • Follow Me Here: \*12\*N#

Dialed at the extension to which you want you calls redirected. Use your own extension number (N) when dialing the short code.

#### • Follow Me Here Cancel: \*13\*N#

Dialed at the extension to which you want your calls were redirected. Use your own extension number (N) when dialing the short code.

#### • Follow Me To: \*14\*N#

Dialed at your phone. Dial the extension number (N) to which you want your calls redirected. You can dial just \*14# to cancel follow me.

#### • Cancel All Forwarding: \*00

Switch off any forwarding. Includes forward unconditional, forward on busy, forward on no answer, follow me and do not disturb.

#### **Forwarding**

#### • Cancel All Forwarding: \*00

Switch off any forwarding. Includes forward unconditional, forward on busy, forward on no answer, follow me and do not disturb.

#### • Set the Forward Unconditional Destination: \*07\*N#

Set the destination number (N) for forward unconditional when it is switched on.

#### • Switch Forward Unconditional On: \*01

Switch on forward unconditional. A destination must have been set.

- Switch Forward Unconditional Off: \*02
- Include Group Calls in Forward Unconditional: \*50
- Exclude Group Calls from Forward Unconditional: \*51

#### • Set the Forward On Busy/No Answer Destination: \*57\*N#

Set the destination number (N) for forward on busy and forward on no answer. If no number has been set, those functions will use the forward unconditional number if set.

- Switch Forward On Busy On: \*03
- Switch Forward On Busy Off: \*04
- Switch Forward on No Answer On: \*05
- Switch Forward on No Answer Off: \*06

#### Group

#### • Night Service Status On: \*20\*N#

Set a group into night service status by entering its extension number (N).

#### • Night Service Status Off: \*21\*N#

Take a group out of night service status by entering its extension number (N).

#### Login

#### • Login: \*35\*N\*L#

Login to a phone using your extension number (N) and login code (L).

#### Log Out: \*36

Log yourself out from the phone where you are currently logged in.

#### Voicemail

#### Check Messages: \*17

Access mailboxes to check for messages.

#### Voicemail On: \*18

Allow voicemail to be used to answer calls.

#### • Voicemail Off: \*19

Stop voicemail being used to answer calls.

#### • Voicemail Ringback On: \*48

Have voicemail ring your phone when you have any new messages. It will call when you use the phone.

#### • Voicemail Ringback Off: \*49

Switch off ringback.

#### 1.5 Status Letters

When the phone is idle, it normally displays the date and time. It may also show any of the following status letters at the left of the display.

#### • B = Barred

A **B** is shown on your phone's display when the system administrator has set you to outgoing call barred status. You will only be able to make internal calls while this is applied.

#### • D = Diverting (Forwarding) Calls

A **D** is shown on your phone's idle display when you have forward unconditional 49 enabled.

#### • G = Group Member (In Group)

A **G** is shown on your phone's idle display when have been configured as a member of a group and your membership is enabled. While this is the case, you may receive calls targeted to the group.

#### • N = No Calls (Do Not Disturb)

An **N** is shown on your phone's idle display when you have do not disturb 52 enabled.

#### • O = Out of Service

An **O** is shown on your phone's display when any of the groups of which you are enabled as a member is set to night service mode. While in that mode, any calls to that group are diverted to its fallback if set or otherwise to voicemail if available.

#### • T = Twinned

A **T** is shown on the phone's idle display if it is internally twinned with your other phone extension. Calls to you will alert on both phones and can be answered by you at either phone.

#### • S = System Alarm

If you are configured as a system phone user, an S in the phone's display indicates a system alarm.

#### 1.6 Tones

In addition to ringing, you may hear the following tones:

#### • Page Call: Single Loud Beep

This tone indicates that your phone is receiving a page call 18. You do not need to take any action to hear the call and you cannot be heard by the person doing the page.

#### • Short Code Confirmation: 2 Loud Beeps

These tones are heard when using  $\underline{\text{short codes}}$   $\boxed{9}$ . It is a confirmation that the short code function has been completed.

#### • Direct Voice Call: 3 Loud Beeps

These tones are heard when receive a direct call which has been automatically answered by the phone. You can hear the caller and then can hear you.

#### • Waiting: 4 Loud Beeps

These tones are heard if the phone has been waiting for you to complete dialing or the number you have dialed is invalid. The tones are repeated until you hang up.

#### • Incompatible: Warble tone

This continuous high-low tone is heard if the number dialed is not valid for routing by the telephone system or any system function. .

You may hear the following tones during calls:

#### • Conference Tones: Single Tone/Double Tone

During a call, a single tone indicates that someone else has joined the call. A double tone indicates that someone has left the conference. The system administrator can replace these with a repeating single tone every 10 seconds.

#### • Held Tone: Double tone every 4 seconds.

If the system does not have music on hold configured, this repeated double tone is used to inform you that your call has been put on hold by the other system user.

# 1.7 What's My Extension Number?

The label under the handset is normally used to record the extension number of the phone. This is normally a fixed number. However, the telephone system supports users logging in 42 to an extension when they want to us it, changing its extension number to match their own when they do so.

To find out the current extension number of the phone, press **Feature \*0**. The extension number is displayed for a few seconds. Press **Release** to return to the normal display.

#### 1.8 Notes

This guide was written assuming that the telephone system and your phone are using their default settings. However, the system has a wide range of controls and features that can be used to customize its operation and that of your phone. Your system administrator will inform you if they change any settings that will affect you or the operation of your phone.

#### **Other Phones**

The T7100 is one of a range of similar phones that are supported by the telephone system. Most of the Feature codes supported by the T7100 can also be used on these other phones.

|                      |            |   |   |    | M7324/<br>M7324N |   | T7100    | T7208 | T7316 | T7316 |
|----------------------|------------|---|---|----|------------------|---|----------|-------|-------|-------|
| Display              |            | ~ | 7 | 7  | ~                | - | 7        | 7     | 7     | 7     |
| Display Soft         | Keys       | - | - | J  | <b>J</b>         | - | -        | -     | J     | J     |
| Virtual Call A       | ppearances | - | - | -  | -                | J | <b>V</b> | -     | -     | -     |
| Handsfree            | Speaker    | 7 | J | J  | <b>J</b>         | J | J        | J     | J     | J     |
| Operation            | Microphone | - | 7 | 7  | 7                | - | -        | 7     | 7     | 7     |
| Headset<br>Operation | Socket     | - | J | J  | <b>J</b>         | - | -        | J     | J     | J     |
| Operation            | Button     | _ | - | -  | -                | - | -        | 7     | 7     | 7     |
| Programmab           | le Buttons | 1 | 7 | 33 | 23               | 4 | 1        | 7     | 15    | 16    |
| with icons           |            | - | 7 | 9  | 23               | - | _        | 7     | 15    | 16    |
| without ice          | ons        | 1 | - | 24 | -                | 4 | 1        | -     | -     | -     |

# **Chapter 2. Making Calls**

# 2. Making Calls

If the phone is idle, dial the number required. You will be able to hear the call progress. When you need to speak pickup the handset.

If you already have a call in progress, you can use **Hold** key to cycle between your current call, any other held or waiting calls and dial tone.

# 2.1 Virtual Call Appearances

Each call appearance button assigned to your phone by the system administrator represents a call that you can make or answer. Rather than having physical buttons assigned as call appearance buttons, this phone uses virtual call appearances. While you can only be connected to one call at any time, you can easily switch between it and of your other virtual call appearances.

Typically the maximum number of simultaneous calls allowed is 3. This is set by your system administrator. When all your virtual call appearances are in use, you are busy to any further calls. Those calls will follow your forward on busy if set, else go to voicemail is available or else just get busy indication.

#### Virtual Call Appearance Usage

When you go off-hook by lifting the handset, you answer the alerting call if any, otherwise you hear dial tone and can make a call. This uses one of your virtual call appearances.

#### With a call connected:

- If another call arrives on another virtual call appearance, you will hear a call waiting tone. Your phone's display will switch between details of the current and the waiting caller.
- If you press Hold, the connected call is placed on hold and one of the following occurs, in the order listed.
  - 1. If you have a call waiting, that call is answered.
  - 2. If you have any free virtual call appearances available, you will hear dial tone. This allows you to make a call or to use short codes that control your held or waiting calls. The following are some of the default <a href="mailto:short">short</a> <a href="mailto:codes">codes</a> <a href="mailto:short">9<sup>h</sup></a> that you can use:
    - \*26: Clear CW

Release the previous call and answer the waiting call.

- \*52: Clear Call
  - Release the previous call.
- \*47: Conference Add

Start a conference between yourself and any held calls.

- 3. If you have a call on hold, that call is reconnected.
- You can press Hold again to cycle through the options above.
- If you press Release or replace the handset (go on-hook) during a call, the current call is ended and your
  phone returns to idle. If there is a waiting call, it starts ringing. You can answer the call by lifting the handset again
  or pressing Hold.

#### With the phone idle:

When you lift the handset, the following may occur in the order listed:

- The first alerting call appearance is answered if any.
- The first free call appearance available is seized and you hear dial tone to make a call.
- You can press Hold to switch between virtual call appearances. This will answer or retrieve any call on next virtual call appearance or else play dial tone to make a call.

#### With the phone idle but a call alerting:

• Going off-hook or pressing **Hold** will answer the call.

# 2.2 Busy Indication

By default the telephone system does not provide any indication to you if the internal user you call is already on a call or set to do not disturb. Instead the call either just rings or goes to voicemail.

However, your system administrator can enable busy indication for selected users or for the whole system. When this is enabled, calling those users displays "**Do Not Disturb**" or "**On Another Call**" on your phone if not diverted to voicemail.

# 2.3 Setting a Callback

If you call another internal user and they do not answer, you can set a callback. When you have a callback set, the system will call you when the other user next uses ends a call. When you answer the callback, the system will automatically make another call to the user.

• This function can be assigned to a programmable button 6th. This allows it to be accessed in a single key press.

#### To Set a Callback

- 1. While the call is still ringing or if you hear busy, press Feature 2
- 2. End your call attempt.

#### To Clear a Callback

If you have a callback set, you can cancel it using the following process:

1. Press Feature #2.

#### 2.4 Redial the Previous Number

You can redial the number of the last outgoing call that you made.

- This function can be assigned to a programmable button 6th. This allows it to be accessed in a single key press.
- 1. To redial the last number called, press Feature 5.

# 2.5 Making a Page Call

You can make a page call to another user or to the available members of a group. The users do not have to take any action to hear the page.

The phones called must support handsfree auto-answer in order to hear the page. If they do not, they do not receive any alerting call.

- This function can be assigned to a programmable button 6th. This allows it to be accessed in a single key press.
- 1. Press Feature 60.
- 2. Dial the number of the user or group you want to page.
  - If the destination is a user and they already have a call connected, they cannot be paged. If the destination is a group which is not in service or has no available members, it cannot be paged.

#### 2.6 Direct Voice Calls

This feature is also called dial voice call or direct voice call. It calls another extension and has the call automatically answered on handsfree speaker after playing 3 beeps. If the called extension does not have a handsfree microphone, the user must use the handset if they want to talk.

The called extension called must support a handsfree speaker. If the extension does not or if the extension is not free when called, the call is alerts as a normal call.

- This function can be assigned to a <u>programmable button</u> 6h. This allows it to be accessed in a single key press.
- 1. Press Feature 66.
- 2. Dial the target user extension number.

# 2.7 Making a Priority Call

A priority call allows you to call another user even if they have 'do not disturb' set. The call will follow any forwarding and follow me settings they have in use but will not go to voicemail.

- This function can be assigned to a programmable button 6th. This allows it to be accessed in a single key press.
- 1. Press Feature 69.
- 2. Dial the target user extension number.

# 2.8 Using Speed Dials

Speed dials are telephone numbers that are stored by the telephone system. There are two types of speed dial: personal speed dials and system speed dials.

You or your system administrator can enter numbers that you want stored as personal speed dials. These are only useable by you. Your system administrator can also store numbers as system speed dials. Those are useable by all users on the system including you.

If you have any internal or external number that you dial frequently, you can store those as an <u>auto dial button</u> for rather than a speed dial.

#### **Dialing a Speed Dial**

This function can be assigned to a <u>programmable button</u> 6h. This allows it to be accessed in a single key press.

- 1. Press Feature 0.
  - To dial a personal speed dial:

Dial \* followed by the 2-digit personal speed dial number between **00** to **99**. Alternatively you can dial the 2-digit personal speed dial number and then press #.

• To dial a system speed dial:

Dial the 3-digit system speed dial number between **000** to **999**.

#### **Entering a Personal Speed Dial**

#### ! WARNING

Note that no warning is given if the entry is already programmed. It is simply overwritten.

- 1. Press Feature \*4.
- 2. Dial the two digit number, between 00 to 99, for the personal directory entry to be programmed.
- 3. Enter the number to be dialed by the speed dial. Use the \* button to delete the last digit entered.
- 4. When the number is completed press Hold.
- 5. Enter a name to associate with the number.

| 1 | 1         | 2 | ABC2abc | 3 | DEF3def   |
|---|-----------|---|---------|---|-----------|
| 4 | GHI4ghi   | 5 | JKL5jkl | 6 | MNO6mno   |
| 7 | PQRS7pqrs | 8 | TUV8tuv | 9 | WXYZ9wxyz |
| * | Backspace | 0 | 0()     | # | Space     |

- Use the # button button to advance the text entry cursor to enter the next character.
- Use the \* button button to delete the current character.
- 6. When complete, press Hold again.

#### 2.9 Account Codes

The telephone system can store a set of account codes. Account codes can be used to keep track of calls in relation to particular work, activities or clients. They can also be used to keep track of calls by particular users.

- When an account code is entered while making a call or during a call, that account code is included in the call records output by the system.
- Accounts entered are checked against those stored by the telephone system. If an invalid code is entered, the
  account code is requested again.
- The system administrator can configure certain numbers or types of numbers to require entry of an account code before you can continue making a call to such a number.
- The system administrator can also configure you to have to enter an account code before making any external call.

#### **Forced Account Code Entry**

If you are required to enter an account code, the phone will display ACCOUNT:\_.

- 1. Enter an account code and press #.
- 2. If the account code is not valid, the phone will display **AGAIN:** .

#### **Voluntary Account Code Entry**

You can choose to enter an account code before making a call or during a call. This is done using a programmable button assigned with the **Account Code** 6th function.

# 2.10 Calling from the Contacts List

You can use any directory contacts to make a call. You can also use the directory in many telephone functions where you need to select the number for a destination, for example during transfers.

- 1. Access the contacts directory:
  - a. Press the programmable button to which the **Directory** function has been assigned.
  - b. Dial the name or part of the name that you want to find. The list of contacts is filtered to show only matching names.
  - c. Use the ◀' and ◀')) buttons to scroll through the list of matching names (Note: If done during a call or while alerting, this will also adjust the call or ring volume).
- 2. When the required entry is shown, press #.

# 2.11 Calling from the Call Log

You can use the call log to make calls to the number included in the currently selected call record.

- 1. Press **Feature 812**. The display will change to show your call log records.
  - Use the \* key to select which call log records you are viewing. The options are **All**, **Mis** (missed calls), **Ans** (answered incoming calls) and **Out** (outgoing calls).
  - Use the ◀ up and down ◀ v)) buttons to scroll through the records.
- 2. When the required entry is shown, press #.

# **Chapter 3. Answering Calls**

# 3. Answering Calls

The phone's message lamp will flash when you have a call waiting to be answered. Lift the handset to answer the call or press — Hold.

You can then use the Hold key to cycle between your current call, any held calls and dial tone.

### 3.1 Divert a Call to Voicemail

You can redirect a call to voicemail without answering the call. This only applies for call to you, not calls to a group of which you are a member.

1. If your phone is idle, press the **Release** button. The call is redirected to voicemail.

# 3.2 Answering a Page Call

You can be paged if you have no call in progress or only held and or parked calls. After a single tone, the page is heard through the phone's speaker. If you are currently on a call or set to do not disturb your phone is not paged.

You cannot answer a page call.

# 3.3 Call Pickup

Pickup is used to answer a call ringing elsewhere on the phone system. There are a number of pickup options:

- · Answer any ringing call on the telephone system.
- · Answer a call ringing a particular user.
- Answer a call ringing a particular group.
- Answer a call, not necessarily a group call, ringing the members of a group.

#### **Direct Call Pickup**

Answer a call ringing the user or group extension number specified.

- 1. Press Feature 76.
- 2. Dial the extension or group number.

#### **Group Call Pickup**

You can answer a call ringing any group of which the you are a member even if the call is not currently alerting on your phone. You can use this function even when your group membership is set to disabled.

1. Press Feature 75.

#### **Default Short Codes**

Short codes are numbers that you can dial from any types of phone on the telephone system. The following are default short codes that may be available on your system.

- Pickup Any Call: \*30
  - Answer a call ringing on the telephone system.
- Pickup a Group Call: \*31

Answer a call ringing a group of which you are a member. You can use this function even if your group membership is set to disabled.

• Pickup a Users Call: \*32\*N#

Pickup a call ringing a user's extension number (N).

• Pickup a Group Members Call: \*53\*N#

Pickup a call ringing the members of a group (N). This does not necessarily have to be a group call.

# Chapter 4. **Call Controls**

# 4. Call Controls

# 4.1 Adjust the Call Volume

While talking, you can adjust the volume of the incoming call. The volume is separately adjusted for whichever device you are currently using (handset or speaker).

1. With the call connected, press the ◀ and ◄ >>> keys to adjust the volume.

# 4.2 Switching Between Calls

You can use the **Hold** key to cycle between your virtual call appearances including held calls and dial tone.

# 4.3 Transferring Calls

To transfer a call, your phone must have an available call appearance button. If all your current call appearance buttons are in use, you must either end 25 or park 29 one of your existing calls.

- Your system administrator can configure the system so that it will attempt to return unanswered transfers to you.
- 1. Dial Feature 70. The current call is automatically put on hold.
- 2. Dial the number for the transfer destination.
  - To complete the transfer, press **Feature 70** again. You can do this while the call is still ringing or you can wait until it is answered.
    - Transferring a call while it is still ringing is called an unsupervised or blind transfer.
    - Transferring a call after ringing finishes is called a supervised or announced transfer.
  - If the transfer destination does not answer or, after answering the call, does not want to accept the call:
    - To try another number, replace the handset or press Release.
    - To cancel the transfer attempt, press Hold.

# 4.4 Transferring a Held Call

When you already have a call on hold and a call connected, you can connect them by starting a conference. Press **Feature 3**. Your current call and the held call will be connected. You can now  $\frac{\text{drop yourself}}{3}$  from the conference.

# 4.5 Handsfree Speaker Operation

The phone has a handsfree speaker but does not have a handsfree microphone. This means that you can make and answer calls handsfree but in order to speak you must lift the handset.

- You can make a handsfree call by simply dialing without lifting the handset. You can hear the call progress and when answered, lift the handset to continue the call.
- The speaker allows the phone to receive <u>page calls</u> 16. You can hear the page without needing to take any action. However, you cannot answer the page.
- The speaker allows the phone to auto answer <u>direct voice</u> 16 calls. You can hear the caller but they will not be able to hear you until you lift the handset. The same applies for calls from other users if you have <u>internal auto-answer</u> 63 set on the phone.

# 4.6 Headset Operation

The phone does not have a socket for connecting a headset.

# 4.7 Group Listen

Using group listen allows you to hear the caller through the phone's handsfree speaker but they only hear speech from your phone's handset microphone rather than the handsfree microphone. Group listen is automatically turned off at the end of a call.

- To Turn Group Listen On: Press Feature 802.
- To Turn Group Listen Off: Press Feature #802.

# 4.8 Ending Calls

The Release button ends the current call. If the call is connected on the phone's handset, replacing the handset will end the call.

# 4.9 Groups

Your system administrator can include you as a member of a group or groups along with other users. Each group has its own extension number which is used to call the group.

When a call is presented to a group, it is presented to the available group members, either one at a time or all at the same time, until answered by one of the members.

How long a group call will ring at each group member's phone before being presented to the next member is controlled by the group's own settings. Groups also use voicemail and have their own settings for when an unanswered call should go to the group's mailbox. For group calls, the group's own voicemail settings are used rather than your settings.

#### • G = Group Member (In Group)

A **G** is shown on your phone's idle display when have been configured as a member of a group and your membership is enabled. While this is the case, you may receive calls targeted to the group.

#### Q = Out of Service

An  $\mathbf{O}$  is shown on your phone's display when any of the groups of which you are enabled as a member is set to night service mode. While in that mode, any calls to that group are diverted to its fallback if set or otherwise to voicemail if available.

#### **Default Short Codes**

Short codes 9 are numbers that you can dial from any types of phone on the telephone system. The following are default short codes that may be available on your system.

#### Night Service Status On: \*20\*N#

Set a group into night service status by entering its extension number (N).

#### • Night Service Status Off: \*21\*N#

Take a group out of night service status by entering its extension number (N).

# **Chapter 5. Holding and Parking Calls**

5. Holding and Parking Calls

Holding a call and parking a call are two similar actions. The table below summarizes the main differences between parking a call or holding a call.

| When a call is                                              | Held                         | Parked                       |
|-------------------------------------------------------------|------------------------------|------------------------------|
| the call occupies an appearance button.                     | Yes                          | No                           |
| the caller hears music on hold or hold reminder tones.      | Yes                          | Yes                          |
| the call can be retrieved by other users.                   | No                           | Yes                          |
| the call recalls to you automatically after a time.         | Yes<br>Default 15<br>seconds | Yes<br>Default 5<br>minutes. |
| the call can be used to start or add calls to a conference. | Yes                          | No                           |
| the call is assigned a unique ID.                           | No                           | Yes                          |

# 5.1 Parking Calls

Parking a call is similar to holding a call. However, parked calls can be unparked by other users on the phone system.

Calls that you park recall to your phone (when idle) if they have been parked for too long. The default timeout is 5 minutes but can be changed by the system administrator. Recall calls ignore any forwarding or do not disturb settings that you have set.

For IP Office Release 9.0 and higher, call park can operate in two different ways:

- Traditional Park 29
- Park & Page 29

#### **Default Short Codes**

Short codes 9 are numbers that you can dial from any types of phone on the telephone system. The following are default short codes that may be available on your system.

#### Park Call: \*37\*N#

Parks the held call using the park slot number dialed in place of **N**. Works with both park methods but does not display page options if  $\frac{Park \& Page}{2}$  is configured.

#### • Unpark Call: \*38\*N#

Unpark the call parked in park slot number N.

#### 5.1.1 Traditional Park

This method of parking calls is used if <u>Park & Page 29</u> is not configured on the telephone system. Your system administration will confirm which way your system operates.

If you park a call without specifying a park slot number, the system automatically assigns a park number based on your extension number plus a single digit. For example, for extension 201, the first parked call uses park slot number 2010 if available. Otherwise, it uses park slot 2011 if available and so on up to 2019.

Call park buttons can be configured to match specific park slot numbers. A call parked using that button is given that park slot number. All users with a call park button set to the same number can see when there is a parked call there and can unpark that call using their button.

#### To Park a Call

1. Press **Feature 74**. The park slot number assigned to the parked call is briefly shown on the display. If there are not slots available the call is not parked and you will still be connected to the caller.

#### To Unpark a Call

- 1. Press Feature #74.
- 2. The park slot ID of the longest waiting call parked is shown.
  - Press # to unpark it.
  - Otherwise, enter the park slot number assigned to the call that you want to unpark and press #.

#### 5.1.2 Park & Page

This method of parking calls is used if Park & Page is configured on the telephone system. Your system administration will confirm which way your system operates.

Park and page uses a set of pre-configured park slot numbers that act like extension numbers. When you parked a call in one of those park slots, you or any other user on the system can dial that park slot number to unpark the call.

Your system administrator can also configure up to 3 hunt groups for paging. When you park a call, after displaying the park slot number used, your phone displays options for paging.

#### To Park a Call

- 1. Press **Feature 74**. The call is parked and the parked slot number needed to unpark the call is displayed.
- 2. If you want to make a page announcement of the parked call, press **Page**. You can then select one of the displayed hunt groups for your page or you can dial any extension number that want to page.

#### To Unpark a Call

1. Dial the park slot number that was assigned to the parked call.

# 5.2 Holding Calls

You can hold as many calls as your phone can receive.

- The held call will still occupy the call appearance on which it was made or answered.
- While held, the caller will hear music on hold. If your system does not have music on hold available, the caller will hear double beep tones every few seconds.
- If you have more than one call on your phone, either held or connected, you can <u>start a conference</u> 32 between yourself and the calls.

Calls that you have held will recall to your phone when it is idle if they have been on hold for too long. The default hold timeout for the telephone system is 15 seconds but it can be changed by the system administrator. Hold recall calls ignore any forwarding or do not disturb settings you have set.

#### **Important - Holding Conference Calls**

You can hold a conference call in the same way as holding a normal call. Holding the conference call does not affect the other conference parties who can continue talking. You will also still be listed as a member of the conference call in the conference details.

#### • ! Warning

This only applies to conference calls hosted by your own telephone system. Holding your call to a conference hosted on another telephone system will cause that conference to hear your system's music on hold.

You can use the **Hold** key to cycle between your virtual call appearances including held calls and dial tone.

#### 5.2.1 Transferring a Held Call

When you already have a call on hold and a call connected, you can connect them by starting a conference. Press **Feature 3**. Your current call and the held call will be connected. You can now <u>drop yourself</u> 3 from the conference.

# **Chapter 6. Conference Calls**

### 6. Conference Calls

Multiple conference calls are supported, with parties addable to each conference call until the system's total conference capacity (128) is reached. However, a maximum of 64 parties is supported in any particular conference call.

Conference resources are also used for call recording and other features, reducing the available conference capacity for ordinary conference calls.

Note that some conference controls, for example dropping other parties, only apply for conferences started on the same phone system as your extension.

#### **Default Short Codes**

Short codes  $^{9}$  are numbers that you can dial from any types of phone on the telephone system. The following are default short codes that may be available on your system.

• Conference Held Calls: \*47

Start a conference between yourself and any calls that you have on hold.

# 6.1 Starting a Conference

If you have a connected call and any held calls, pressing **Feature 3** will start a conference between you and those calls. If you do not already have a held call, you can use the process below to start a conference.

- 1. Make a call to the first party or answer a call.
- 2. Place the call on hold by pressing Hold or Feature 3.
- 3. Dial the party that you want to add to the conference.
- 4. If they answer and want to join the call, press **Feature 3**.
- 5. If they do not want to join the call or do not answer, replace the handset or press Release. Return to the held call by pressing Hold.

# 6.2 Adding a Call to a Conference

You can add additional parties to an existing conference.

- 1. Press HOLD or Feature 3 to put the conference on hold.
- 2. This does not affect the other conference parties who can continue talking to each other.
- 3. Dial the party that you want to add to the conference.
- 4. If they answer and want to join the call, press **Feature 3**.
- 5. If they do not want to join the call or do not answer, replace the handset or press Release. Return to the held call by pressing Hold.

#### **Important - Holding Conference Calls**

You can hold a conference call in the same way as holding a normal call. Holding the conference call does not affect the other conference parties who can continue talking. You will also still be listed as a member of the conference call in the conference details.

#### ! Warning

This only applies to conference calls hosted by your own telephone system. Holding your call to a conference hosted on another telephone system will cause that conference to hear your system's music on hold.

# **6.3 Viewing Conference Details**

You can display a list of the parties involved in a conference call.

- Press Release.
- 2. The details of the parties in the conference are displayed. Your own details are always displayed first.
- 3. Press \* to cycle through the details of the conference parties.

# 6.4 Dropping Parties

You can drop parties from a conference call, including yourself.

#### **To Drop Yourself**

- 1. Press Release. Your own details are displayed.
- 2. Press Release again.

#### **To Drop Other Parties**

- 1. Press Release.
- 2. The details of the parties in the conference are displayed. Your own details are always displayed first.
- 3. Press \* to cycle through the details of the conference parties.
- 4. When the party you want to drop is displayed # (or press Release). .

#### Note

1. If you are the only internal user in the conference, depending on your telephone systems configuration, dropping yourself from the conference may end the conference. Consult your system administrator for details.

# 6.5 Holding a Conference Call

Using the **Hold** key you can put a conference call on hold in the same way as you can for a normal call.

To take the conference off hold, press — Hold.

#### **Important - Holding Conference Calls**

You can hold a conference call in the same way as holding a normal call. Holding the conference call does not affect the other conference parties who can continue talking. You will also still be listed as a member of the conference call in the conference details.

#### ! Warning

This only applies to conference calls hosted by your own telephone system. Holding your call to a conference hosted on another telephone system will cause that conference to hear your system's music on hold.

# 6.6 Transferring Calls Using Conference

When you already have a call on hold and a call connected, you can connect them by starting a conference. Press **Feature 3**. Your current call and the held call will be connected. You can now drop yourself 3 from the conference.

# Chapter 7. Call Log

# 7. Call Log

You can access your call log by pressing **Feature 812**. The call log you see is a call log stored on the telephone system. If you login 42 at another 1400, 1600, 9400, 9500, 9600, J100, M-Series, T-Series phone, your call log moves with you.

Your call log contains your 10 most recent answered calls, 10 most recent calls you made and 10 most recent missed calls. If configured by the system administrator, it can also include calls missed by groups of which you are a member.

#### **Missed Calls**

Missed calls are calls to you that you did not answer. Your system administrator can also configure if the log includes calls presented to you but answered by someone else or by voicemail.

#### **Missed Group Calls**

If you are a member of any groups, the system administrator can configure whether your missed calls log should also include missed group calls. The hunt group does not necessarily have to have rung your phone. It will be recorded as missed if it was presented to the group and not answered by any of the members including you.

#### **Note**

1. Your centralized call log can be turned off by the <u>system administrator</u> 69. If they do that, your phone will display **Call Log Disabled** when you try to access the call log.

# 7.1 Accessing the Call Log

- 1. Press Feature 812. The display will change to show your call log records.
  - Use the \* key to select which call log records you are viewing. The options are All, Mis (missed calls), Ans
    (answered incoming calls) and Out (outgoing calls).
  - Use the ◀ up and down ◄ v)) buttons to scroll through the records.
- 2. Pressing # or lifting the handset will make a call to the number stored with the currently displayed record.
- 3. To exit the call log, press the **Feature** button.

# 7.2 Viewing Call Details

You can view additional details about the currently shown call.

- 1. Press Feature 812. The display will change to show your call log records.
  - Use the \* key to select which call log records you are viewing. The options are **All**, **Mis** (missed calls), **Ans** (answered incoming calls) and **Out** (outgoing calls).
  - Use the 
     ¬ up and down ¬ )) buttons to scroll through the records.
- 2. Press **0**. The individual details of the currently selected call record are displayed.
- 3. The call details are displayed. Use the () and ()) keys to cycle through the values:
  - Time and Date The time of the call.
  - **Count** How many time a call of the same type, name and number has occurred. Only the details of the most recent call are kept in your call log. However the count will indicate if the caller has rung or has been rung several times.
  - Call Type The type of call record. The options are **Mis** (missed calls), **Ans** (answered incoming calls) and **Out** (outgoing calls).
  - Number The number of the caller if available.
  - Name The name of the caller if known.
  - Duration The length of the call.
- 4. While you are in the details of a call record, the following functions are available:
  - Call the Number: Press #.
  - Add to Your Personal Directory: Press 0.
  - Return to the Calls Display: Press \*.

# 7.3 Making a Call

You can use the call log to make calls to the number included in the currently selected call record.

- 1. Press **Feature 812**. The display will change to show your call log records.
  - Use the \* key to select which call log records you are viewing. The options are **All**, **Mis** (missed calls), **Ans** (answered incoming calls) and **Out** (outgoing calls).
  - Use the 
     ¬ up and down ¬ ) buttons to scroll through the records.
- 2. When the required entry is shown, press #.

# 7.4 Deleting a Record

You can delete the currently displayed call record. If the record is a missed group call, the record is also deleted from the call log of other users configured to see the same group's missed calls.

- 1. Press Feature 812. The display will change to show your call log records.
  - Use the \* key to select which call log records you are viewing. The options are **All**, **Mis** (missed calls), **Ans** (answered incoming calls) and **Out** (outgoing calls).
  - Use the ♥ up and down ♥ )) buttons to scroll through the records.
- 2. When the required record is highlight, press Hold.

# 7.5 Adding a Record to Your Contacts

You can add a name and number shown in your call log to your personal contacts.

- 1. Press **Feature 812**. The display will change to show your call log records.
  - Use the \* key to select which call log records you are viewing. The options are All, Mis (missed calls), Ans
     (answered incoming calls) and Out (outgoing calls).
  - Use the 
     ¬ up and down ¬ )) buttons to scroll through the records.
- 2. Press **0**. The individual details of the currently selected call record are displayed.
- 3. Press **0**.
  - If you are configured as a system phone user, you can add a contact to either your own personal directory (**Personal...**) or to the system's external directory (**External...**). Use the () key to select which.
- 4. Press #

# Chapter 8. Voicemail

# 8. Voicemail

If enabled, voicemail is used to answer calls to you that have rung unanswered for your "no answer time", the default is 15 seconds. It is also used to answer calls when you have do not disturb enabled. The message lamp on your phone is lit when you have new messages in your mailbox.

#### **Default Short Codes**

Short codes 9 are numbers that you can dial from any types of phone on the telephone system. The following are default short codes that may be available on your system.

• Check Messages: \*17

Access mailboxes to check for messages.

Voicemail On: \*18

Allow voicemail to be used to answer calls.

• Voicemail Off: \*19

Stop voicemail being used to answer calls.

• Voicemail Ringback On: \*48

Have voicemail ring your phone when you have any new messages. It will call when you use the phone.

Voicemail Ringback Off: \*49
 Switch off ringback.

# 8.1 Message Waiting Indication

Most phones have a message waiting lamp. The message lamp is lit when you have new messages in your voicemail mailbox. It remains lit until you have played each of the new messages. The system administrator can also configure it so that you receive new message waiting indication for a group or groups.

The icon of a programmable button <u>programmed</u> 6 to **Feature 65** will act as a message waiting indicator for new messages. That button can then also be used to access the mailbox.

# 8.2 Checking Messages

- 1. Press Feature 65 or Feature 981.
  - Depending on how your voicemail system is configured, you may be asked to entered your voicemail code.
- 2. Follow the voice prompts provided by the system. For help press either 8 or \*4.

#### **Notes**

#### 1. Automatic Message Deletion

By default, messages are automatically deleted a set time after being played. The delay depends on the particular voicemail server (24 hours for embedded voicemail, 30 days for Voicemail Pro). For voicemail messages on a Voicemail Pro system, the system administrator can customize the delay and can also apply automatic deletion times to new and saved messages.

## 8.3 Send a Call to Voicemail

You can redirect a call to voicemail without answering the call. This only applies for call to you, not calls to a group of which you are a member.

1. If your phone is idle, press the **Release** button. The call is redirected to voicemail.

# **Chapter 9. Logging In/Out**

# 9. Logging In/Out

You may always use the same phone in the same location. However, the telephone system provides features that allow you to use any phone on the system to make and receive your calls. To do this your system administrator need to assign you a login code.

## • Log In 43

You can login on any phone that you want to use. When you login to a phone, you take control of that phone. Incoming calls for you are redirected to that phone and your user information and settings are available<sup>[1]</sup>. Any existing user on the phone is logged off when you login. Your contacts and call log are displayed by the phone.

- Any existing user of the phone is logged out while you are logged in.
- If you were logged in on another phone, you are logged out from that phone.
- If your phone system is in a <u>Small Community Network [69]</u> of phone systems, it may be possible to login at extensions located on other phone systems in the network. Your system administrator will advise you if you can remote hot desk and what features will still be available to you when you do.

#### Log Out 43<sup>-</sup>

When you log out from a phone (or are logged out by another user logging in), the telephone system may apply several actions:

- If you have a normal default extension and no one else is logged in there, you return to being logged in on that phone.
- If you remain logged out, you are treated the same as being on do not disturb except that all calls to you go to voicemail if available.
- If you have a mobile twinned number, the system administrator can configure the system so that calls are still presented to your mobile twin while you are logged out.

#### Default Extension

Each extension can be configured with a default user. If you are logged off from an extension, if you have a default extension the system will automatically log you in at your default extension if it is not in use by another user.

### Login Idle Period

Your system administrator can configure a timeout which will automatically log you out if you do not use the phone in that time to make or answer a call.

## **Default Short Codes**

Short codes  $9^{h}$  are numbers that you can dial from any types of phone on the telephone system. The following are default short codes that may be available on your system.

## Login: \*35\*N\*L#

Login to a phone using your extension number (N) and login code (L).

## Log Out: \*36

Log yourself out from the phone where you are currently logged in.

#### Note

1. User information stored by the telephone system, for example call log, contacts directory and speed dials, moves with you when you login on different phones. However, this only applies when moving between 1400, 1600, 9400, 9500, 9600, J100, M-Series, T-Series phones. Other phone types store the information on the phone and that information does not move with you when you login or out.

# 9.1 Logging In on a Phone Already in Use

If you have a login code, you can login at a phone that is already in use by another user. The existing user is logged out.

Dial the short code for logging in. The default is \*35\*N\*L# where N is replaced by your extension number and L
by your login code.

# 9.2 Logout

You can only log yourself out if you have been given a login code by your system administrator. Otherwise, the only way to be logged out is if someone else logs in on your phone. When that happens, if you are not automatically logged back in when they log off or if you want to login over them, you can login again using the login process with a blank password .

If you have a login code, to logout dial \*36.

# **Chapter 10. Redirecting Calls**

# 10. Redirecting Calls

This section looks at the different ways that you can redirect your calls to another phone.

#### • Follow Me 4

Temporarily redirect all your calls to another phone that you will be sharing with that phone's normal user. This function can be used in two ways:

#### Follow Me To

Set the follow me destination from your own phone.

### • Follow Me Here

Set the follow me from the phone that you want to share.

#### • Forward 48

Forward calls to an internal or external number.

## Forward on Busy

Forward calls when you have reached the limit of the number of calls that the phone can present to you.

#### • Forward on No Answer

Forward calls if they have rung unanswered at your phone.

#### • Forward Unconditional

Immediately forward calls. Forwarding to voicemail can be selected as an option.

## • Do Not Disturb 63

Redirect all calls to voicemail if available or otherwise to busy tone.

- You can set do not disturb exception numbers for calls to which do not disturb if not applied.
- Other users can make <u>priority calls</u> 16 to override your do not disturb.

#### • Twinning 53

Twinning is a process whereby you can have your calls ring at two different phones. You can answer calls at either phone. There are two variants of twinning, internal twinning which uses two internal extensions and mobile twinning which twins your internal extension with an external number.

| Method         |                       | Calls Redirected |          |          | Destination |          |           |
|----------------|-----------------------|------------------|----------|----------|-------------|----------|-----------|
|                |                       | Internal         | External | Group    | Internal    | External | Voicemail |
| Follow Me      | Follow Me To          | 7                | <b>J</b> | 7        | 7           | ×        | X         |
|                | Follow Me Here        | <b>√</b>         | 7        | <b>y</b> | <b>J</b>    | ×        | ×         |
| Forward        | Forward on Busy       | <b>√</b>         | 7        | ×        | <b>J</b>    | 7        | ×         |
|                | Forward on No Answer  | <b>✓</b>         | 7        | ×        | <b>J</b>    | 7        | ×         |
|                | Forward Unconditional | <b>√</b>         | 7        | <b>J</b> | <b>J</b>    | 7        | <b>J</b>  |
| Do Not Disturb |                       | 7                | 7        | ×        | X           | ×        | <b>J</b>  |
| Twinning       |                       | 7                | 7        | 7        | 7           | <b>J</b> | <b>J</b>  |

## 10.1 Follow Me

Follow me to is used to redirect your calls to another extension where you will be working. The calls are presented with your user name so that they can be distinguished from calls for the extensions normal user. This allows you to share another person's phone without logging them off their phone.

The calls are still subject to all your user settings as if they were ringing at your phone. All calls are redirected.

#### **Follow Me To**

Follow me to is the function used to enable follow me from your own phone.

#### **Follow Me Here**

Follow here is used to enable follow me at the extension to which you want your calls redirected.

### **Default Short Codes**

Short codes  $9^{\circ}$  are numbers that you can dial from any types of phone on the telephone system. The following are default short codes that may be available on your system.

- Follow Me Here: \*12\*N#
  - Dialed at the extension to which you want you calls redirected. Use your own extension number (N) when dialing the short code.
- Follow Me Here Cancel: \*13\*N#

Dialed at the extension to which you want your calls were redirected. Use your own extension number (N) when dialing the short code.

- Follow Me To: \*14\*N#
  - Dialed at your phone. Dial the extension number (N) to which you want your calls redirected. You can dial just \*14# to cancel follow me.
- Cancel All Forwarding: \*00
  - Switch off any forwarding. Includes forward unconditional, forward on busy, forward on no answer, follow me and do not disturb.

# 10.2 Forwarding Calls

Forwarding is used to redirect calls to another extension or an external number. The system supports 3 different types of forward.

- Forward Unconditional 49h
  - This forward is used immediately when it is switched on.
- Forward on No Answer 5h

This forward is used when a call alerts at your extension for too long without being answered. The normal default is 15 seconds.

• Forward on Busy 50

This forward is used when you have no call appearances buttons available to on which to receive calls.

#### **Default Short Codes**

Short codes  $9^{h}$  are numbers that you can dial from any types of phone on the telephone system. The following are default short codes that may be available on your system.

• Cancel All Forwarding: \*00

Switch off any forwarding. Includes forward unconditional, forward on busy, forward on no answer, follow me and do not disturb.

• Set the Forward Unconditional Destination: \*07\*N#

Set the destination number (N) for forward unconditional when it is switched on.

Switch Forward Unconditional On: \*01
 Switch on forward unconditional Adoptings

Switch on forward unconditional. A destination must have been set.

- Switch Forward Unconditional Off: \*02
- Include Group Calls in Forward Unconditional: \*50
- Exclude Group Calls from Forward Unconditional: \*51
- Set the Forward On Busy/No Answer Destination: \*57\*N#

Set the destination number (N) for forward on busy and forward on no answer. If no number has been set, those functions will use the forward unconditional number if set.

- Switch Forward On Busy On: \*03
- Switch Forward On Busy Off: \*04
- Switch Forward on No Answer On: \*05
- Switch Forward on No Answer Off: \*06

## 10.2.1 Forward Unconditional

Forward unconditional is used to immediately redirect your calls.

- By default this function is only applied to incoming external calls to you. However, if required internal calls and or group calls can also be selected.
- When enabled, all calls matching the settings are forwarded to the number set as the forward unconditional destination. That number can be internal or external.
- You can still use the phone to make outgoing calls. When you go off-hook you will hear broken dial tone.
- The forward on busy and forward on no answer options both use the same separate destination number. However if that number has not been set, they use the same destination as set for forward unconditional.
- If you have voicemail on, the telephone system will attempt to redirect forwarded calls to voicemail if they are still unanswered after having rung for your no answer time (default 15 seconds). This is not always possible for calls that have been forwarded to an external number.

#### • D = Diverting (Forwarding) Calls

A **D** is shown on your phone's idle display when you have <u>forward unconditional</u> 49 enabled.

## **To Turn Forward Unconditional On**

- 1. Press Feature 4.
- 2. The phone prompts you for the number to which you want calls forwarded. If you already had a number set previously, that number is displayed.
- 3. Enter the number to which you want to forward the call. Press \* to delete the previous digit.
- 4. If the number matches an internal extension, it is saved automatically. For other numbers, press **Hold** to save the number when set as required.

## To Change the Forwarding Number

Use the same process as above. You do not need to switch off forwarding in order to change the forwarding number.

## **To Turn Forward Unconditional Off**

1. Press Feature #4.

#### **Default Short Codes**

Short codes  $9^h$  are numbers that you can dial from any types of phone on the telephone system. The following are default short codes that may be available on your system.

#### • Cancel All Forwarding: \*00

Switch off any forwarding. Includes forward unconditional, forward on busy, forward on no answer, follow me and do not disturb.

## • Set the Forward Unconditional Destination: \*07\*N#

Set the destination number (N) for forward unconditional when it is switched on.

### • Switch Forward Unconditional On: \*01

Switch on forward unconditional. A destination must have been set.

- Switch Forward Unconditional Off: \*02
- Include Group Calls in Forward Unconditional: \*50
- Exclude Group Calls from Forward Unconditional: \*51

## 10.2.2 Forward on Busy

Forward on busy redirects your calls when your phone is not able to present you with any more alerting calls.

- By default this function is only applied to incoming external calls to you. However, if required internal calls can also be selected.
- When enabled, all calls matching the settings are forwarded to the number set as the forward on busy/no answer destination. That number can be internal or external.
- Busy is defined has having no available call appearance buttons on which further calls can be presented.
- Group calls are not presented when you are busy and so are not forwarded by this setting.
- The forward on busy and forward on no answer options both use the same separate destination number. However if that number has not been set, they use the same destination as set for forward unconditional.
- If you have voicemail on, the telephone system will attempt to redirect forwarded calls to voicemail if they are still unanswered after having rung for your no answer time (default 15 seconds). This is not always possible for calls that have been forwarded to an external number.

## **Using a Programmable Button**

• This function can be assigned to a programmable button 6th. This allows it to be accessed in a single key press.

## **Default Short Codes**

Short codes are numbers that you can dial from any types of phone on the telephone system. The following are default short codes that may be available on your system.

#### • Cancel All Forwarding: \*00

Switch off any forwarding. Includes forward unconditional, forward on busy, forward on no answer, follow me and do not disturb.

## • Set the Forward On Busy/No Answer Destination: \*57\*N#

Set the destination number (N) for forward on busy and forward on no answer. If no number has been set, those functions will use the forward unconditional number if set.

Switch Forward On Busy On: \*03

• Switch Forward On Busy Off: \*04

Switch Forward on No Answer On: \*05

Switch Forward on No Answer Off: \*06

## 10.2.3 Forward on No Answer

Forward on no answer redirects calls that have alerted your phone but have not been answered for some reason.

- By default this function is only applied to incoming external calls to you. However if required internal calls can also be selected.
- When enabled, all calls matching the settings are forwarded to the number set as the forward on busy/no answer destination. That number can be internal or external.
- No answer is defined as having been presented to your phone for your no answer time (default 15 seconds).
- · Group calls are not forwarded.
- The forward on busy and forward on no answer options both use the same separate destination number. However if that number has not been set, they use the same destination as set for forward unconditional.
- If you have voicemail on, the telephone system will attempt to redirect forwarded calls to voicemail if they are still unanswered after having rung for your no answer time (default 15 seconds). This is not always possible for calls that have been forwarded to an external number.

## **Using a Programmable Button**

• This function can be assigned to a programmable button 6th. This allows it to be accessed in a single key press.

## **Default Short Codes**

Short codes are numbers that you can dial from any types of phone on the telephone system. The following are default short codes that may be available on your system.

#### • Cancel All Forwarding: \*00

Switch off any forwarding. Includes forward unconditional, forward on busy, forward on no answer, follow me and do not disturb.

#### Set the Forward On Busy/No Answer Destination: \*57\*N#

Set the destination number (N) for forward on busy and forward on no answer. If no number has been set, those functions will use the forward unconditional number if set.

Switch Forward On Busy On: \*03

• Switch Forward On Busy Off: \*04

Switch Forward on No Answer On: \*05

• Switch Forward on No Answer Off: \*06

## 10.3 Do Not Disturb

- When you are in 'do not disturb', your callers are redirected to voicemail if available or otherwise hear busy tone.
- · People who call from numbers in your do not disturb exceptions list can still call you. Forwarding is set is applied to those calls.
- People who use a priority call function can also call you.
- Calls to any group of which you are a member are not presented to you (unless you are the last available member of the group).
- Enabling do not disturb will not affect any calls already being presented to your phone.
- You can still use the phone to make outgoing calls. When you go off-hook you will hear broken dial tone.
- N = No Calls (Do Not Disturb)

An **N** is shown on your phone's idle display when you have <u>do not disturb</u> 52 enabled.

#### To Turn On Do Not Disturb

1. Press **Feature 85**. The phone briefly displays **Do Not Distrb**.

## To Turn Off Do Not Disturb

1. Press Feature #85. The phone briefly displays Allow Calls.

#### **Default Short Codes**

Short codes 9 are numbers that you can dial from any types of phone on the telephone system. The following are default short codes that may be available on your system.

- Switch Do Not Disturb On: \*08
  - Set your phone to do not disturb.
- Switch Do Not Disturb Off: \*09
- Switch off do not disturb.
- Add a Do Not Disturb Exception Number: \*10\*N#

Add a number (N) to your list of do not disturb exceptions.

• Delete a Do Not Disturb Exception Number: \*11\*N#

Remove a number (N) from your list of do not disturb exceptions.

• Cancel All Forwarding: \*00

Switch off any forwarding. Includes forward unconditional, forward on busy, forward on no answer, follow me and do not disturb.

**Redirecting Calls: Do Not Disturb** 

# 10.4 Twinning

Twinning allow calls to you to ring at both your phone and at another number. The telephone system supports two types of twinning; internal twinning and mobile twinning.

## **Internal Twinning**

This method of twinning twins your phone (your primary phone) with another internal extension (your secondary phone). Both phones are yours and share the same extension number. Your incoming calls will ring on both phones. You can make your calls from either extension.

A typical example for internal twinning would be a user who uses both a normal desk phone and also needs a mobile phone while moving around the building.

Your settings are applied to both phones. If the secondary is a 1400, 1600, 9400, 9500, 9600, J100, M-Series, T-Series phone, it will share the same call log and personal directory contacts as available on your primary. Similarly, message waiting indication for your mailbox is show on both phones.

#### T = Twinned

A **T** is shown on the phone's idle display if it is internally twinned with your other phone extension. Calls to you will alert on both phones and can be answered by you at either phone.

## **Mobile Twinning**

Mobile twinning is twinning where your calls ring at both your phone and at another number which can be an external number.

You can assign a programmable button 6th to turn twinning on or off and to set the number to which you are twinned.

# **Chapter 11. Phone Settings**

# 11. Phone Settings

# 11.1 Contrast

You can change the contrast on the phone display.

- 1. Press Feature \*7.
- 2. Use the number keys to select the required contrast. Alternatively, use the ◀ and ◄ )) buttons to change the contrast.
- 3. The function will automatically cancel after a 3 seconds.

# 11.2 Ringer Sound

You can change the ringer sound. This does not change the ring pattern which is controlled by the telephone system.

- 1. Press Feature \*6.
- 2. Press 1 to 4 to select the required ringer sound.
  - Whilst the function is active, you can also use the ◀' and ◄')) buttons to change the ringer volume.
- 3. The function will automatically cancel after a 5 seconds.

# 11.3 Ringer Volume

You can change the ringer volume using the following process. You can also adjust the volume while a call is ringing your phone.

- 1. Press **Feature \*80**. The phone will start a continuous ring.
- 2. Use the soft and loud v) volume buttons to change the volume to the level required.
- 3. The function will automatically cancel after a 5 seconds.

# **Chapter 12. Button Programming**

# 12. Button Programming

The programmable button on your phone can be assigned a range of functions.

There are a number of methods that you can use for button programming:

- Button Inspect 58: Feature \*0
  See the function currently set on a button.
- Auto Dial Button 60: Feature \*1
  Store a number to be dialed by the button when it is pressed.
- <u>User Button (Internal Auto Dial)</u> 60: Feature \*2 Store another user's extension number to be dialed when the button is pressed.
- Feature Button 6h: Feature \*3
  Set a button to invoke a Feature code.
- Function Button 6th: Feature \*3\*
  Set a button to invoke a selected telephone system function.
- <u>Default Buttons</u> 59: Feature \*3\*\*
  You can return the function of certain buttons back to their default for this type of phone.
- Erase a Button 59: Feature \*1 Hold
  You can use the auto dial programming process but with a number to erase the current programming of a button.

You system administrator can see and edit your button settings. They can also apply functions that you cannot program. Note that button user templates can be applied which will lock the function of certain button even if you try to change them

# 12.1 Button Inspection

You can check the current function of the programmable button.

- 1. Press Feature \*0.
- 2. The phone displays your extension number.
- 3. After a few seconds, or if you press the programmable button, the button's current function is displayed.

# 12.2 Default Buttons

You can use the following process to return the programmable button back to its default function.

- 1. Press Feature \*3.
  - If a security code is requested, enter your phone login code and press #.
- 2. Press \* twice.
- 3. Press #.

The following are the default buttons for a T7100 telephone.

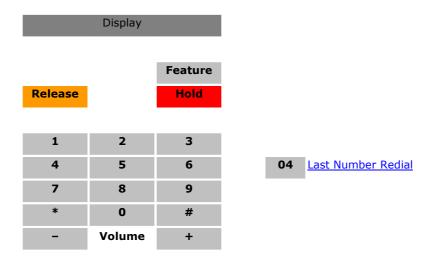

# 12.3 Erasing a Button

The process for setting an <u>auto dial button</u> 60 can also be used to erase any programming on the programmable button.

- 1. Press Feature \*1.
  - If a security code is requested, enter your phone login code and press #.
- 2. Press the button you want to erase. You cannot override any button configured to a <u>appearance function [68]</u> by your system administrator.
- 3. Press Hold.

# 12.4 Auto Dial Button

A button set to this function dials a stored number. That number can be any number composed of the digits 0 to 9 plus \* and #. It can be an internal or an external number. It can be a partial number that you complete dialing after pressing the button. It can also be a system short code for a telephone system feature. This button function is also known as Auto Dial and External Auto Dial.

## • ! Warning

This process will overwrite the existing function of a programmable button without any warning.

1.

- 1. Press Feature \*1.
- 2. Enter the number you want stored by the button. This can be a partial number which you will complete after pressing the button.
  - The button deletes the last digit entered.
- 3. When the number is complete, press Hold.

# 12.5 Internal Auto Dial (User Button)

A button set to this function calls another user.

#### • ! Warning

This process will overwrite the existing function of a programmable button without any warning.

1.

- 1. Press Feature \*2.
- 2. Enter the extension number of the user for who you want a button.
  - The button deletes the last digit entered.
- 3. As soon as a valid number is entered, the value is saved and the button set.

## 12.6 Function Button

This process allows you to assign a selected telephone system <u>function</u> 62 to a programmable button. This is not the full set of button functions available from the telephone system. The system administrator can assign other button functions and will inform you what those functions are if they do that.

- 1. Press Feature \*3.
  - If a security code is requested, enter your phone login code and press #.
- 2. Press \* (or **More** if displayed).
- 3. Enter the number for the feature required as listed below. Alternately use the ◀ and ◄ )) buttons to move through the list of functions.

| 01. Speed dial 64                | 11. Call Park/Park & Page 62 | 21. Account Code 62          |
|----------------------------------|------------------------------|------------------------------|
| 02. <u>Ring Again</u> 6♣         | 12. Group Pickup             | 25. Directory                |
| 03. <u>Conference</u> 63         | 13. Direct Pickup            | 27. Internal Auto Answer 63  |
| 04. Call Forward All 62          | 14. <u>Timer 64</u>          | 28. Hunt Group Night Service |
| 05. <u>Last Number Redial</u> 63 | 15. <u>Do Not Disturb</u> 63 |                              |
| 06. Page Group 63                | 16. Contrast 63              |                              |
| 07. <u>Voicemail</u> 64          | 17. Group Listen             |                              |
| 08. Automatic Intercom 62        | 18. Time of Day 64           |                              |
| 09. Priority Call 63             | 19. <u>Call Log</u>          |                              |
| 10. <u>Transfer</u>              |                              |                              |

- 4. Press WHold to select a currently displayed function.
- 5. Press the button to which the function should be assigned. Press the programmable button. If the button has an existing function it is displayed.
- 6. Press Hold to assign the function. Otherwise, press Feature to return to function selection.
- 7. Press **Release** to exit programming.

## 12.7 Feature Button

This process allows you to store some of the <u>Feature codes</u> 8 that you can dial. You can then activate the feature using a single button press.

## ! Warning

This process will overwrite the existing function of a programmable button without any warning.

- 1. Press Feature \*3.
  - If a security code is requested, enter your phone login code and press #.
- 2. Press the button to program.
  - You cannot override the programming of any button configured to a call appearance function by your system administrator.
  - On buttons that you can program, any existing function is overwritten without warning. If in doubt, use
     Feature \*0 to inspect the button first.
- 3. Enter the feature code of the function required.
  - <u>Speed Dial</u> 64: 0 • Dial Voice Call 62: 66 • Directed Call Pickup: 76 • Ring Again 64: 2 • **Priority Call** 63: 69 • **Do Not Disturb** 63: 85 • <u>Conference</u> 63: 3 • <u>Time of Day</u> 64: 803 • Group Listen On: 802 • Forward Unconditional • <u>Timer</u> 64: 77 • Call Log 62: 812 On 62: 4 • <u>Transfer</u> 64: 70 • Retrieve Messages 64: 981 • Last Number Redial 63: 5 • Call Park/Park & Page 62: • Contrast 63: \*7 • <u>Page</u> 63: 60 • Retrieve Messages 64: 65 • Call Pickup Group: 75

## 12.8 Button Functions

The following is a quick summary of the various telephone system functions that <u>you can set 60</u> on a programmable button. This is not a comprehensive list of all button functions available, it only covers those that can be set by telephone users. The system administrator can assign other button functions and will inform you what those functions are if they do that.

Each function is listed by the name shown when you use button inspection.

You can check the current function of the programmable button.

- 1. Press Feature \*0.
- 2. The phone displays your extension number.
- 3. After a few seconds, or if you press the programmable button, the button's current function is displayed.

Some button function use the directory to allow number selection. When this is the case, the directory to allow number selection. When this is the case, the directory to allow number selection. When this is the case, the directory to allow number selection. When this is the case, the directory to allow number selection. When this is the case, the directory to allow number selection. When this is the case, the directory to allow number selection. When this is the case, the directory to allow number selection. When this is the case, the directory to allow number selection. When this is the case, the directory to allow number selection. When this is the case, the directory to allow number selection. When this is the case, the directory to allow number selection.

## 12.8.1 Account Code

A button set to this function is used to enter an <u>account code</u> 18) before making a call or during a call. The account code entered is validated against those stored by the phone system and must be re-entered if not valid.

### 12.8.2 Automatic Intercom

A button set to this function makes an auto answered call to another extension.

This feature is also called dial voice call or direct voice call. It calls another extension and has the call automatically answered on handsfree speaker after playing 3 beeps. If the called extension does not have a handsfree microphone, the user must use the handset if they want to talk.

The called extension called must support a handsfree speaker. If the extension does not or if the extension is not free when called, the call is alerts as a normal call.

## 12.8.3 Call Forwarding All

A button set to this function switches your forwarding unconditional setting on/off.

When pressed, your current forwarding number is displayed. You can change the number if required and then enable forwarding.

## 12.8.4 Call Log

A button set to this function accesses your <u>call log</u> 36.

## 12.8.5 Call Park/Park & Page

A button set to this function parks and unpark calls. The button can be setup with or without a specific park slot number.

- When associated with a specific park slot number, the button will park and unpark calls from that park slot. If Park & Page is configured on the system, calls are parked without displaying the additional page options.
- When not associated with a specific park slot number, the button's operation depends on whether Park & Page is configured on the system:
  - If Park & Page is configured:
    - If pressed while you have a call connected, that call is parked into an available system park slot. See Park & Page 29.
    - If pressed while you have no call connected, the button performs no action.
  - If Park & Page is not configured:
    - If pressed while you have a call connected, that call is parked using a personal park slot number based on your extension number.
    - If pressed while you have no call connected, your phone displays details of your parked calls which you can use to select a call to unpark. See <u>Traditional Park</u> 29.

# 12.8.6 Conference

A button set to this function starts a conference between your current call and any calls you already have on hold.

#### 12.8.7 Contrast

A button set to this function adjusts the phone's display contrast.

## 12.8.8 Do Not Disturb

A button set to this function turns your do not disturb setting on or off. The button icon is shown when do not disturb is on.

- When you are in 'do not disturb', your callers are redirected to voicemail if available or otherwise hear busy tone.
- People who call from numbers in your do not disturb exceptions list can still call you. Forwarding is set is applied to those calls.
- · People who use a priority call function can also call you.
- Calls to any group of which you are a member are not presented to you (unless you are the last available member of the group).
- Enabling do not disturb will not affect any calls already being presented to your phone.
- You can still use the phone to make outgoing calls. When you go off-hook you will hear broken dial tone.
- N = No Calls (Do Not Disturb)

An **N** is shown on your phone's idle display when you have do not disturb 52 enabled.

## 12.8.9 Hunt Group Night Service

A button set to this function turns the night service status of all the groups of which you are a member on or off. The button cannot be used to override a group automatically put into night service by a time profile on the telephone system.

## 12.8.10 Internal Auto Answer

A button set to this function switches your internal auto-answer setting on or off. When on, if the phone is idle, any internal call is automatically answered after three beeps. If the phone is in use, internal calls alert normally.

## 12.8.11 Last Number Redial

A button set to this function can be press to redial the number of the last outgoing call that you made.

You can redial the number of the last outgoing call that you made.

## **12.8.12 Page Group**

A button set to this function starts the process of making a page call. After pressing the button, enter the extension number of the user or group that you want to page.

You can make a page call to another user or to the available members of a group. The users do not have to take any action to hear the page.

The phones called must support handsfree auto-answer in order to hear the page. If they do not, they do not receive any alerting call.

## 12.8.13 Priority Call

A button set to this function starts the process of making a priority call. After pressing the button, enter the user extension number that you want to call.

A priority call allows you to call another user even if they have 'do not disturb' set. The call will follow any forwarding and follow me settings they have in use but will not go to voicemail.

## 12.8.14 Ring Again

A button set to this function sets or clears a callback.

If you call another internal user and they do not answer, you can set a callback. When you have a callback set, the system will call you when the other user next uses ends a call. When you answer the callback, the system will automatically make another call to the user.

## 12.8.15 Speed Dial

A button set to this function allows you to dial any of your personal speed dials 12 or a system speed dial 12.

- To dial a system speed dial, press the button and then dial a 3-digit system speed dial number in the range 000 to 999.
- To dial a personal speed dial, press the button and then dial \* followed by a 2-digit personal speed dial number in the range 00 to 99.

## 12.8.16 Speed Dial [nnnn]

A button set to this function 6 dials a stored number. That number can be any number composed of the digits 0 to 9 plus \* and #. It can be an internal or an external number. It can be a partial number that you complete dialing after pressing the button. It can also be a system short code 9 for a telephone system feature. This button function is also known as Auto Dial and External Auto Dial.

## 12.8.17 Timer

A button set to this function briefly displays the duration of a call when the button is pressed.

## 12.8.18 Time of Day

A button set to this function briefly display the date and time during a call in place of the caller's name and number.

## 12.8.19 Transfer

A button set to this function operates the same as dialing Feature 70.

## 12.8.20 User BLF

A button set to this function calls another user. The button is set to match another user's extension number, see Internal Auto Dial 60.

## 12.8.21 Voicemail

A button set to this function accesses your voicemail mailbox.

# **Chapter 13. Glossary**

# 13. Glossary

# 13.1 Abbreviated Ring

A single non-repeated ring. By default this is the type of ring used when another call alerts you when you already have a call in connected.

# 13.2 Appearance Button

Appearance buttons are used to represent calls made and received by you. They are configured by your system administrator. Normally your first 2 buttons are call appearance buttons but additional buttons can be configured as appearance buttons by the system administrator.

# 13.3 Attention Ring

Your system administrator can set what ringing should be used if another call alerts you when you already have a call connected. The options are a single non-repeated ring (abbreviated ring) or no ring.

## 13.4 Auto Hold

By default, when you have a connected call in progress, if you press another appearance button, the connected call is automatically put on hold. Without auto-hold, the connected call is ended when you press another appearance button.

# 13.5 Bridged Appearance Button

A bridged appearance button shows the state of one of another user's <u>call appearance</u> buttons. It can be used to answer or join calls on that other user's call appearance button. It can also be used to make a call that the call appearance user can then join or retrieve from hold.

- When the user's call appearance button alerts, your matching bridged appearance button also alerts. The bridged appearance button can be used to answer the call on the call appearance button user's behalf.
- When the call appearance button user answers or makes a call using that call appearance, your matching bridged appearance button show the status of that call, for example connected, on hold, etc. The bridged appearance button can be used to retrieve the call if on hold or to join the call if active.
- Bridged appearance buttons are not supported between users on different systems in a <u>Small Community</u> Network 69.

# 13.6 Call Appearance Button

Call appearance buttons are used to represent calls to and from your phone. By having several call appearance buttons, you are able to answer and make several calls, switch between calls and perform other actions.

When all your call appearance buttons are in use, any further calls to your number follow your forward on busy setting if set or otherwise go to voicemail if available.

# 13.7 Call Coverage Button

Each call coverage button is associated with another user on your telephone system. The button allows you to be alerted when that user has an unanswered call still ringing. You can view the details of the call and answer it if required.

The settings of the user being covered control how long it rings at their phone before it also starts alerting on your call coverage button for that user. Call coverage appearance buttons are not supported between users on different systems in a Small Community Network.

## 13.8 Do Not Disturb

- When you are in 'do not disturb', your callers are redirected to voicemail if available or otherwise hear busy tone.
- People who call from numbers in your do not disturb exceptions list can still call you. Forwarding is set is applied to those calls.
- People who use a priority call function can also call you.
- Calls to any group of which you are a member are not presented to you (unless you are the last available member
  of the group).
- Enabling do not disturb will not affect any calls already being presented to your phone.
- You can still use the phone to make outgoing calls. When you go off-hook you will hear broken dial tone.
- N = No Calls (Do Not Disturb)

An **N** is shown on your phone's idle display when you have do not disturb 2 enabled.

# 13.9 Do Not Disturb Exceptions

• These are numbers for caller's who can call you even when you are set to do not disturb. This only applies for calls to you. It does not apply for calls to a group of which you are a member.

## 13.10 Follow Me

Follow me to is used to redirect your calls to another extension where you will be working. The calls are presented with your user name so that they can be distinguished from calls for the extensions normal user. This allows you to share another person's phone without logging them off their phone.

The calls are still subject to all your user settings as if they were ringing at your phone. All calls are redirected.

## 13.11 Follow Me Here

Follow here is used to enable follow me at the extension to which you want your calls redirected.

## 13.12 Follow Me To

Follow me to is the function used to enable follow me from your own phone.

# 13.13 Forward on Busy

Forward on busy redirects your calls when your phone is not able to present you with any more alerting calls.

- By default this function is only applied to incoming external calls to you. However, if required internal calls can also be selected.
- When enabled, all calls matching the settings are forwarded to the number set as the forward on busy/no answer destination. That number can be internal or external.
- Busy is defined has having no available call appearance buttons on which further calls can be presented.
- Group calls are not presented when you are busy and so are not forwarded by this setting.
- The forward on busy and forward on no answer options both use the same separate destination number. However if that number has not been set, they use the same destination as set for forward unconditional.
- If you have voicemail on, the telephone system will attempt to redirect forwarded calls to voicemail if they are still
  unanswered after having rung for your no answer time (default 15 seconds). This is not always possible for calls
  that have been forwarded to an external number.

## 13.14 Forward on No Answer

Forward on no answer redirects calls that have alerted your phone but have not been answered for some reason.

- By default this function is only applied to incoming external calls to you. However if required internal calls can also be selected.
- When enabled, all calls matching the settings are forwarded to the number set as the forward on busy/no answer destination. That number can be internal or external.
- No answer is defined as having been presented to your phone for your no answer time (default 15 seconds).
- · Group calls are not forwarded.
- The forward on busy and forward on no answer options both use the same separate destination number. However if that number has not been set, they use the same destination as set for forward unconditional.
- If you have voicemail on, the telephone system will attempt to redirect forwarded calls to voicemail if they are still
  unanswered after having rung for your no answer time (default 15 seconds). This is not always possible for calls
  that have been forwarded to an external number.

## 13.15 Forward Unconditional

Forward unconditional is used to immediately redirect your calls.

- By default this function is only applied to incoming external calls to you. However, if required internal calls and or group calls can also be selected.
- When enabled, all calls matching the settings are forwarded to the number set as the forward unconditional destination. That number can be internal or external.
- You can still use the phone to make outgoing calls. When you go off-hook you will hear broken dial tone.
- The forward on busy and forward on no answer options both use the same separate destination number. However
  if that number has not been set, they use the same destination as set for forward unconditional.

• If you have voicemail on, the telephone system will attempt to redirect forwarded calls to voicemail if they are still unanswered after having rung for your no answer time (default 15 seconds). This is not always possible for calls that have been forwarded to an external number.

#### • D = Diverting (Forwarding) Calls

A **D** is shown on your phone's idle display when you have <u>forward unconditional</u> 49 enabled.

# 13.16 Group

Your system administrator can include you as a member of a group or groups along with other users. Each group has its own extension number which is used to call the group.

When a call is presented to a group, it is presented to the available group members, either one at a time or all at the same time, until answered by one of the members.

How long a group call will ring at each group member's phone before being presented to the next member is controlled by the group's own settings. Groups also use voicemail and have their own settings for when an unanswered call should go to the group's mailbox. For group calls, the group's own voicemail settings are used rather than your settings.

## 13.17 Idle Line Preference

Having one of your phone's call or line appearance button set as the currently selected appearance button, means it will be the appearance button used when you go off hook. If this was not the case, you would need to select an appearance button before going off hook. Idle line preference automatically selects the first available call appearance or line appearance as your currently selected button when you do not have a call connected.

# 13.18 Internal Twinning

This method of twinning twins your phone (your primary phone) with another internal extension (your secondary phone). Both phones are yours and share the same extension number. Your incoming calls will ring on both phones. You can make your calls from either extension.

A typical example for internal twinning would be a user who uses both a normal desk phone and also needs a mobile phone while moving around the building.

Your settings are applied to both phones. If the secondary is a 1400, 1600, 9400, 9500, 9600, J100, M-Series, T-Series phone, it will share the same call log and personal directory contacts as available on your primary. Similarly, message waiting indication for your mailbox is show on both phones.

# 13.19 Line Appearance Button

Line appearance buttons allow you to make and receive calls on a specific telephone line connected to your telephone system. The button also allows you to see when the line is in use by other users.

For incoming calls, the telephone system still determines the destination for the call. That may be a user or group. However, if you have a line appearance button for the line, you will see that there is a call alerting and can answer it if required.

## Private Lines

Special behaviour is applied to calls where the user has both a line appearance for the line involved and is also the Incoming Call Route destination of that call. Such calls will alert only on the Line Appearance button and not on any other buttons. These calls will also not follow any forwarding.

# 13.20 Logged Out

If you are logged out from any phone, you are treated as being busy to receiving any calls. Callers follow your forwarding settings if set or go to voicemail if available.

# 13.21 Login Code

You can use a login code to login at any phone on the telephone system and then use that phone as your own. It is also used to prevent access to some of your settings.

## 13.22 Missed Call

Missed calls are calls that ring at your phone but are not answered by you. Your 10 most recent missed calls are included in your call log.

The system administrator can configure whether missed calls should include calls that you did not answer but where answered for you by another user. For example by a user with a call coverage button set for your calls. If this mode is enabled, it will also include calls that were answered by your voicemail.

# 13.23 Missed Group Call

The system administrator can configure whether the telephone system should keep an internal log of missed group calls. They can then also set which groups of which you are a member, should have their missed calls shown as part of your missed calls call log. This does not require the group call to have been presented to you and missed.

# 13.24 Mobile Twinning

Mobile twinning is twinning where your calls ring at both your phone and at another number which can be an external number

## 13.25 Park Call

Parking a call is similar to holding a call. However parked calls can be retrieved by other users on the telephone system.

A call that you park and leave parked for too long will recall to your phone. The recall will ignore any do not disturb and forwarding settings, recalling to the phone from which it was parked.

## 13.26 Park Slot Number

If you park a call without specifying a park slot number, the system automatically assigns a park number based on your extension number plus a single digit. For example, for extension 201, the first parked call uses park slot number 2010 if available. Otherwise, it uses park slot 2011 if available and so on up to 2019.

Call park buttons can be configured to match specific park slot numbers. A call parked using that button is given that park slot number. All users with a call park button set to the same number can see when there is a parked call there and can unpark that call using their button.

# 13.27 Ringing Line Preference

This setting is controlled by your system administrator and is normally on. When you are not connected to a call, if you receive an incoming call, ringing line preference will make the alerting appearance button your selected appearance button. You can answer the call by just lifting the handset without having to press the button to select it first.

Without ringing line preference, to answer the call on the alerting appearance button, you must press the appearance button to select it manually.

## 13.28 Short Codes

Short codes  $9^{h}$  are numbers that you can dial from any types of phone on the telephone system. The following are default short codes that may be available on your system.

# 13.29 Small Community Network

Several IP Office telephone systems can be connected together to form a Small Community Network. You can then dial the user on other systems in the same way as for internal calls on your own system. The remote users are listed in the directory.

The system administrator can also configure which groups are accessible across the network. You may also be able to hot desk to a phone located on another system in the network.

# 13.30 System Administrator

The system administrator is able to make or arrange changes to the telephone system configuration. They are able to see and change most of your user settings.

# 13.31 System Phone User

Your system administrator can configure some user's as system phone users. They will be able to access a range of additional functions such as adding and deleting system directory entries.

# 13.32 Twinning

Twinning is a process whereby your calls ring on two phones. Twinning is only available if configured by the system administrator. There are two methods of twinning supported, internal twinning 6 and mobile twinning 6.

# **Chapter 14. Document History**

# 14. Document History

| Date               | Issue | Changes                                    |
|--------------------|-------|--------------------------------------------|
| 5th April 2018     | 04a   | • Add details of Park & Page 29 operation. |
| 28th November 2019 | 04b   | Update to list of centralized phones.      |

#### © 2019 AVAYA All Rights Reserved.

#### Notice

While reasonable efforts have been made to ensure that the information in this document is complete and accurate at the time of printing, Avaya assumes no liability for any errors. Avaya reserves the right to make changes and corrections to the information in this document without the obligation to notify any person or organization of such changes.

#### Documentation disclaimer

"Documentation" means information published by Avaya in varying mediums which may include product information, operating instructions and performance specifications that Avaya may generally make available to users of its products and Hosted Services. Documentation does not include marketing materials. Avaya shall not be responsible for any modifications, additions, or deletions to the original published version of documentation unless such modifications, additions, or deletions were performed by Avaya. End User agrees to indemnify and hold harmless Avaya, Avaya's agents, servants and employees against all claims, lawsuits, demands and judgments arising out of, or in connection with, subsequent modifications, additions or deletions to this documentation, to the extent made by End User.

#### Link disclaimer

Avaya is not responsible for the contents or reliability of any linked websites referenced within this site or documentation provided by Avaya. Avaya is not responsible for the accuracy of any information, statement or content provided on these sites and does not necessarily endorse the products, services, or information described or offered within them. Avaya does not guarantee that these links will work all the time and has no control over the availability of the linked pages.

#### Warrantv

Avaya provides a limited warranty on Avaya hardware and software. Refer to your sales agreement to establish the terms of the limited warranty. In addition, Avaya's standard warranty language, as well as information regarding support for this product while under warranty is available to Avaya customers and other parties through the Avaya Support website: https://support.avaya.com/helpcenter/getGenericDetails?detailld=C20091120112456651010 under the link "Warranty & Product Lifecycle" or such successor site as designated by Avaya. Please note that if You acquired the product(s) from an authorized Avaya Channel Partner outside of the United States and Canada, the warranty is provided to You by said Avaya Channel Partner and not by Avaya.

"Hosted Service" means a hosted service subscription that You acquire from either Avaya or an authorized Avaya Channel Partner (as applicable) and which is described further in Hosted SAS or other service description documentation regarding the applicable hosted service. If You purchase a Hosted Service subscription, the foregoing limited warranty may not apply but You may be entitled to support services in connection with the Hosted Service as described further in your service description documents for the applicable Hosted Service. Contact Avaya or Avaya Channel Partner (as applicable) for more information.

#### Hosted Service

THE FOLLOWING APPLIES IF YOU PURCHASE A HOSTED SERVICE SUBSCRIPTION FROM AVAYA OR AN AVAYA CHANNEL PARTNER (AS APPLICABLE), THE TERMS OF USE FOR HOSTED SERVICES ARE AVAILABLE ON THE AVAYA WEBSITE, HTTPS://SUPPORT.AVAYA.COM/LICENSEINFO UNDER THE LINK "Avaya Terms of Use for Hosted Services" OR SUCH SUCCESSOR SITE AS DESIGNATED BY AVAYA, AND ARE APPLICABLE TO ANYONE WHO ACCESSES OR USES THE HOSTED SERVICE. BY ACCESSING OR USING THE HOSTED SERVICE, OR AUTHORIZING OTHERS TO DO SO, YOU, ON BEHALF OF YOURSELF AND THE ENTITY FOR WHOM YOU ARE DOING SO (HEREINAFTER REFERRED TO INTERCHANGEABLY AS "YOU" AND "END USER"), AGREE TO THE TERMS OF USE. IF YOU ARE ACCEPTING THE TERMS OF USE ON BEHALF A COMPANY OR OTHER LEGAL ENTITY, YOU REPRESENT THAT YOU HAVE THE AUTHORITY TO BIND SUCH ENTITY TO THESE TERMS OF USE. IF YOU DO NOT HAVE SUCH AUTHORITY, OR IF YOU DO NOT WISH TO ACCEPT THESE TERMS OF USE, YOU MUST NOT ACCESS OR USE THE HOSTED SERVICE OR AUTHORIZE ANYONE TO ACCESS OR USE THE HOSTED SERVICE. YOUR USE OF THE HOSTED SERVICE SHALL BE LIMITED BY THE NUMBER AND TYPE OF LICENSES PURCHASED UNDER YOUR CONTRACT FOR THE HOSTED SERVICE, PROVIDED, HOWEVER, THAT FOR CERTAIN HOSTED SERVICES IF APPLICABLE, YOU MAY HAVE THE OPPORTUNITY TO USE FLEX LICENSES, WHICH WILL BE INVOICED ACCORDING TO ACTUAL USAGE ABOVE THE CONTRACT LICENSE LEVEL. CONTACT AVAYA OR AVAYA'S CHANNEL PARTNER FOR MORE INFORMATION ABOUT THE LICENSES FOR THE APPLICABLE HOSTED SERVICE, THE AVAILABILITY OF ANY FLEX LICENSES (IF APPLICABLE), PRICING AND BILLING INFORMATION, AND OTHER IMPORTANT INFORMATION REGARDING THE HOSTED SERVICE.

#### Licenses

THE SOFTWARE LICENSE TERMS AVAILABLE ON THE AVAYA WEBSITE, HTTPS://SUPPORT.AVAYA.COM/LICENSEINFO, UNDER THE LINK "AVAYA SOFTWARE LICENSE TERMS (Avaya Products)" OR SUCH SUCCESSOR SITE AS DESIGNATED BY AVAYA, ARE APPLICABLE TO ANYONE WHO DOWNLOADS, USES AND/OR INSTALLS AVAYA SOFTWARE, PURCHASED FROM AVAYA INC., ANY AVAYA AFFILIATE, OR AN AVAYA CHANNEL PARTNER (AS APPLICABLE) UNDER A COMMERCIAL AGREEMENT WITH AVAYA OR AN AVAYA CHANNEL PARTNER. UNLESS OTHERWISE AGREED TO BY AVAYA IN WRITING, AVAYA DOES NOT EXTEND THIS LICENSE IF THE SOFTWARE WAS OBTAINED FROM ANYONE OTHER THAN AVAYA, AN AVAYA AFFILIATE OR AN AVAYA CHANNEL PARTNER; AVAYA RESERVES THE RIGHT TO TAKE LEGAL ACTION AGAINST YOU AND ANYONE ELSE USING OR SELLING THE SOFTWARE WITHOUT A LICENSE. BY INSTALLING, DOWNLOADING OR USING THE SOFTWARE, OR AUTHORIZING OTHERS TO DO SO, YOU, ON BEHALF OF YOURSELF AND THE ENTITY FOR WHOM YOU ARE INSTALLING, DOWNLOADING OR USING THE SOFTWARE (HEREINAFTER REFERRED TO INTERCHANGEABLY AS "YOU" AND "END USER"), AGREE TO THESE TERMS AND CONDITIONS AND CREATE A BINDING CONTRACT BETWEEN YOU AND AVAYA INC. OR THE APPLICABLE AVAYA AFFILIATE ("AVAYA").

Avaya grants You a license within the scope of the license types described below, with the exception of Heritage Nortel Software, for which the scope of the license is detailed below. Where the order documentation does not expressly identify a license type, the applicable license will be a Designated System License. The applicable number of licenses and units of capacity for which the license is granted will be one (1), unless a different number of licenses or units of capacity is specified in the documentation or other materials available to You. "Software" means computer programs in object code, provided by Avaya or an Avaya Channel Partner, whether as stand-alone products, pre-installed on hardware products, and any upgrades, updates, patches, bug fixes, or modified versions thereto. "Designated Processor" means a single stand-alone computing device. "Server" means a Designated Processor that hosts a software application to be accessed by multiple users. "Instance" means a single copy of the Software executing at a particular time: (i) on one physical machine; or (ii) on one deployed software virtual machine ("VM") or similar deployment.

## License type(s)

Designated System(s) License (DS). End User may install and use each copy or an Instance of the Software only on a number of Designated Processors up to the number indicated in the order. Avaya may require the Designated Processor(s) to be identified in the order by type, serial number, feature key, Instance, location or other specific designation, or to be provided by End User to Avaya through electronic means established by Avaya specifically for this purpose.

Concurrent User License (CU). End User may install and use the Software on multiple Designated Processors or one or more Servers, so long as only the licensed number of Units are accessing and using the Software at any given time. A "Unit" means the unit on which Avaya, at its sole discretion, bases the pricing of its licenses and can be, without limitation, an agent, port or user, an e-mail or voice mail account in the name of a person or corporate function (e.g., webmaster or helpdesk), or a directory entry in the administrative database utilized by the Software that permits one user to interface with the Software. Units may be linked to a specific, identified Server or an Instance of the Software.

Database License (DL). End User may install and use each copy or an Instance of the Software on one Server or on multiple Servers provided that each of the Servers on which the Software is installed communicates with no more than one Instance of the same database.

CPU License (CP). End User may install and use each copy or Instance of the Software on a number of Servers up to the number indicated in the order provided that the performance capacity of the Server(s) does not exceed the performance capacity specified for the Software. End User may not re-install or operate the Software on Server(s) with a larger performance capacity without Avaya's prior consent and payment of an upgrade fee.

Named User License (NU). You may: (i) install and use each copy or Instance of the Software on a single Designated Processor or Server per authorized Named User (defined below); or (ii) install and use each copy or Instance of the Software on a Server so long as only authorized Named Users access and use the Software. "Named User", means a user or device that has been expressly authorized by Avaya to access and use the Software. At Avaya's sole discretion, a "Named User" may be, without limitation, designated by name, corporate function (e.g., webmaster or helpdesk), an e-mail or voice mail account in the name of a person or corporate function, or a directory entry in the administrative database utilized by the Software that permits one user to interface with the Software.

Shrinkwrap License (SR). You may install and use the Software in accordance with the terms and conditions of the applicable license agreements, such as "shrinkwrap" or "clickthrough" license accompanying or applicable to the Software ("Shrinkwrap License").

### Heritage Nortel Software

"Heritage Nortel Software" means the software that was acquired by Avaya as part of its purchase of the Nortel Enterprise Solutions Business in December 2009. The Heritage Nortel Software is the software contained within the list of Heritage Nortel Products located at https://support.avaya.com/LicenseInfo under the link "Heritage Nortel Products" or such successor site as designated by Avaya. For Heritage Nortel Software, Avaya grants Customer a license to use Heritage Nortel Software provided hereunder solely to the extent of the authorized activation or authorized usage level, solely for the purpose specified in the Documentation, and solely as embedded in, for execution on, or for communication with Avaya equipment. Charges for Heritage Nortel Software may be based on extent of activation or use authorized as specified in an order or invoice.

#### Copyright

Except where expressly stated otherwise, no use should be made of materials on this site, the Documentation, Software, Hosted Service, or hardware provided by Avaya. All content on this site, the documentation, Hosted Service, and the product provided by Avaya including the selection, arrangement and design of the content is owned either by Avaya or its licensors and is protected by copyright and other intellectual property laws including the sui generis rights relating to the protection of databases. You may not modify, copy, reproduce, republish, upload, post, transmit or distribute in any way any content, in whole or in part, including any code and software unless expressly authorized by Avaya. Unauthorized reproduction, transmission, dissemination, storage, and or use without the express written consent of Avaya can be a criminal, as well as a civil offense under the applicable law.

#### Virtualization

The following applies if the product is deployed on a virtual machine. Each product has its own ordering code and license types. Note that each Instance of a product must be separately licensed and ordered. For example, if the end user customer or Avaya Channel Partner would like to install two Instances of the same type of products, then two products of that type must be ordered.

#### Third Party Components

"Third Party Components" mean certain software programs or portions thereof included in the Software or Hosted Service may contain software (including open source software) distributed under third party agreements ("Third Party Components"), which contain terms regarding the rights to use certain portions of the Software ("Third Party Terms"). As required, information regarding distributed Linux OS source code (for those products that have distributed Linux OS source code) and identifying the copyright holders of the Third Party Components and the Third Party Terms that apply is available in the products, Documentation or on Avaya's website at: https://support.avaya.com/Copyright or such successor site as designated by Avaya. The open source software license terms provided as Third Party Terms are consistent with the license rights granted in these Software License Terms, and may contain additional rights benefiting You, such as modification and distribution of the open source software. The Third Party Terms shall take precedence over these Software License Terms, solely with respect to the applicable Third Party Components to the extent that these Software License Terms impose greater restrictions on You than the applicable Third Party Terms.

The following applies if the H.264 (AVC) codec is distributed with the product. THIS PRODUCT IS LICENSED UNDER THE AVC PATENT PORTFOLIO LICENSE FOR THE PERSONAL USE OF A CONSUMER OR OTHER USES IN WHICH IT DOES NOT RECEIVE REMUNERATION TO (i) ENCODE VIDEO IN COMPLIANCE WITH THE AVC STANDARD ("AVC VIDEO") AND/OR (ii) DECODE AVC VIDEO THAT WAS ENCODED BY A CONSUMER ENGAGED IN A PERSONAL ACTIVITY AND/OR WAS OBTAINED FROM A VIDEO PROVIDER LICENSED TO PROVIDE AVC VIDEO. NO LICENSE IS GRANTED OR SHALL BE IMPLIED FOR ANY OTHER USE. ADDITIONAL INFORMATION MAY BE OBTAINED FROM MPEG LA, L.L.C. SEE HTTP://WWW.MPEGLA.COM.

#### Service Provider

THE FOLLOWING APPLIES TO AVAYA CHANNEL PARTNER'S HOSTING OF AVAYA PRODUCTS OR SERVICES. THE PRODUCT OR HOSTED SERVICE MAY USE THIRD PARTY COMPONENTS SUBJECT TO THIRD PARTY TERMS AND REQUIRE A SERVICE PROVIDER TO BE INDEPENDENTLY LICENSED DIRECTLY FROM THE THIRD PARTY SUPPLIER. AN AVAYA CHANNEL PARTNER'S HOSTING OF AVAYA PRODUCTS MUST BE AUTHORIZED IN WRITING BY AVAYA AND IF THOSE HOSTED PRODUCTS USE OR EMBED CERTAIN THIRD PARTY SOFTWARE, INCLUDING BUT NOT LIMITED TO MICROSOFT SOFTWARE OR CODECS, THE AVAYA CHANNEL PARTNER IS REQUIRED TO INDEPENDENTLY OBTAIN ANY APPLICABLE LICENSE AGREEMENTS, AT THE AVAYA CHANNEL PARTNER'S EXPENSE, DIRECTLY FROM THE APPLICABLE THIRD PARTY SUPPLIER.

WITH RESPECT TO CODECS, IF THE AVAYA CHANNEL PARTNER IS HOSTING ANY PRODUCTS THAT USE OR EMBED THE G.729 CODEC, H.264 CODEC, OR H.265 CODEC, THE AVAYA CHANNEL PARTNER ACKNOWLEDGES AND AGREES THE AVAYA CHANNEL PARTNER IS RESPONSIBLE FOR ANY AND ALL RELATED FEES AND/OR ROYALTIES. THE G.729 CODEC IS LICENSED BY SIPRO LAB TELECOM INC. SEE WWW.SIPRO.COM/CONTACT.HTML. THE H.264 (AVC) CODEC IS LICENSED UNDER THE AVC PATENT PORTFOLIO LICENSE FOR THE PERSONAL USE OF A CONSUMER OR OTHER USES IN WHICH IT DOES NOT RECEIVE REMUNERATION TO: (I) ENCODE VIDEO IN COMPLIANCE WITH THE AVC STANDARD ("AVC VIDEO") AND/OR (II) DECODE AVC VIDEO THAT WAS ENCODED BY A CONSUMER ENGAGED IN A PERSONAL ACTIVITY AND/OR WAS OBTAINED FROM A VIDEO PROVIDER LICENSED TO PROVIDE AVC VIDEO. NO LICENSE IS GRANTED OR SHALL BE IMPLIED FOR ANY OTHER USE. ADDITIONAL INFORMATION FOR H.264 (AVC) AND H.265 (HEVC) CODECS MAY BE OBTAINED FROM MPEG LA, L.L.C. SEE HTTP://WWW.MPEGLA.COM.

#### Compliance with Laws

Customer acknowledges and agrees that it is responsible for complying with any applicable laws and regulations, including, but not limited to laws and regulations related to call recording, data privacy, intellectual property, trade secret, fraud, and music performance rights, in the country or territory where the Avaya product is used.

#### Preventing Toll Fraud

"Toll Fraud" is the unauthorized use of your telecommunications system by an unauthorized party (for example, a person who is not a corporate employee, agent, subcontractor, or is not working on your company's behalf). Be aware that there can be a risk of Toll Fraud associated with your system and that, if Toll Fraud occurs, it can result in substantial additional charges for your telecommunications services.

#### Avaya Toll Fraud intervention

If You suspect that You are being victimized by Toll Fraud and You need technical assistance or support, call Technical Service Center Toll Fraud Intervention Hotline at +1-800-643-2353 for the United States and Canada. For additional support telephone numbers, see the Avaya Support website: https://support.avaya.com or such successor site as designated by Avaya.

#### Security Vulnerabilities

Information about Avaya's security support policies can be found in the Security Policies and Support section of https://support.avaya.com/security. Suspected Avaya product security vulnerabilities are handled per the Avaya Product Security Support Flow (https://support.avaya.com/css/P8/documents/100161515).

#### **Downloading Documentation**

For the most current versions of Documentation, see the Avaya Support website: https://support.avaya.com, or such successor site as designated by Avaya.

#### Contact Avaya Support

See the Avaya Support website: https://support.avaya.com for product or Hosted Service notices and articles, or to report a problem with your Avaya product or Hosted Service. For a list of support telephone numbers and contact addresses, go to the Avaya Support website: https://support.avaya.com (or such successor site as designated by Avaya), scroll to the bottom of the page, and select Contact Avaya Support.

| Index                               | Intercom 62                        |
|-------------------------------------|------------------------------------|
| A                                   | Internal Auto Answer 63            |
|                                     | Last Number Redial 63              |
| Abbreviate Ring 66                  | Log 62                             |
| Abbreviated Dial Button 64          | Night Service 63                   |
| Account Code                        | No Calls 63                        |
| Button 62                           | Page 63                            |
| Entry 18                            | Park 62                            |
| Add                                 | Priority Call 63                   |
| Contact 38<br>to conference call 32 | Program a feature 61               |
| Administrator 69                    | Program a function 61              |
| All                                 | Program Auto Dial 60               |
| Call Log 18, 36, 37, 38             | Redial 63                          |
| Contacts 18                         | Ring Back 64                       |
| Answered 18, 36, 37, 38             | Speed Dial 64                      |
| Answered Calls                      | Time of Day 64                     |
| Log 36                              | Timer 64<br>Transfer 64            |
| Appearance Button                   | User 64                            |
| Call Coverage 66                    | Voicemail 64                       |
| Line Appearance 68                  |                                    |
| Appearance Buttons 66               | C                                  |
| Apperance Buttons                   | Call                               |
| Bridged Appearance 66               | Account Code 18                    |
| Call Appearance 66                  | Answer a Page 20                   |
| Auto Answer 16                      | Auto Answer 16                     |
| Button 63                           | Automatic Intercom 16              |
| Auto Dial                           | Broadcast 16, 63                   |
| Button program 60                   | Dial Direct 16                     |
| Auto Dial Button 64                 | Direct Voice 16                    |
| Auto Hold 66                        | Divert to voicemail 20, 40         |
| Automatic Intercom 16               | Drop 25                            |
| Button 62                           | End 25                             |
| В                                   | from Call Log 18, 38               |
| B 11                                | From the Call Log 38               |
| Barred 11                           | From the Directory 18 Handsfree 25 |
| Blind Transfer 25                   |                                    |
| Bridged Appearance 66               |                                    |
| Broadcast 16, 63                    | History 36<br>Hold a Conference 33 |
| Answer 20                           | Intercom Dial 16                   |
| broken dial tone 49, 52, 63, 66, 67 | Log 36                             |
| Button                              | Page 16, 63                        |
| Abbreviate Dial 64                  | Page Direct 16                     |
| Account Code 62                     | Park 29                            |
| Auto Answer 63                      | Personal Speed Dial 17             |
| Auto Dial 64                        | Pickup 21                          |
| Automatic Intercom 62               | Priority Call 16, 63               |
| Call Forwarding All 62              | Release 25                         |
| Call Log 62                         | Ride 29                            |
| Call Park 62                        | Speed Dial 17                      |
| Callback 64                         | System Speed Dial 17               |
| Conference 63                       | Transfer 25                        |
| Contrast 63                         | Unpark 29                          |
| Default 59                          | Volume 24                          |
| Dial Voice 62                       | Call Appearance Button 66          |
| Do Not Disturb 63                   | Call Apperance                     |
| Erase 59                            | Virtual 14                         |
| Feature Codes 61                    | Call Coverage Button 66            |
| Forward All 62                      | Call Log 18, 36, 37, 38            |
| Forward Unconditional 62            | Add to Directory 38                |
| Functions 62                        | Button 62                          |
| Group Page 63                       | Call from 18, 38                   |
| Hunt Group Night Service 63         | Delete 38                          |
| Inspect 58                          | Details 37                         |

| Call Log 18, 36, 37, 38                                      | Contrast Button 63                 |
|--------------------------------------------------------------|------------------------------------|
| Menu 36                                                      | D 11, 49, 67                       |
| Missed Calls 68                                              | G 11, 26                           |
|                                                              |                                    |
| Missed Group Calls 69 Redial 38                              | N 11, 52, 63, 66                   |
|                                                              | O 11, 26<br>S 11                   |
| Call Park                                                    |                                    |
| Button 62                                                    |                                    |
| Call Park ID 29, 69                                          | Divert                             |
| Call Pickup                                                  | All 49, 67                         |
| Direct 21                                                    | Busy 50, 67                        |
| Group 21                                                     | No Answer 51, 67                   |
| Short Cde 9, 21                                              | To voicemail 20, 40                |
| Callback 15, 64                                              | Divert All                         |
| Button 64                                                    | Button 62                          |
| When Free 62                                                 | Diverting 11, 49, 67               |
| When Next User 62                                            | Do Not Disturb 11, 52, 63, 66      |
| Caller                                                       | Button 63                          |
| Details 37                                                   | Exceptions 67                      |
| Calls                                                        | Priority Call 16, 63               |
| Switch 24                                                    | Short Code 9, 52                   |
| Code 21, 26, 29, 32, 40, 42, 47, 48, 49, 50, 51, 52, 69      | Drop                               |
| Conference                                                   | From Conference 33                 |
| Add call 32                                                  | Drop Call 25                       |
| Button 63                                                    | •                                  |
| Details 33                                                   | E                                  |
|                                                              | End Call 25                        |
| Drop 33                                                      | Conference 33                      |
| End automatically 33                                         | Erase 59                           |
| Hold 30, 32, 33                                              | External 18                        |
| Last internal user 33                                        | F                                  |
| Maximum Parties 32                                           | Feature Codes                      |
| Music on hold 30, 32, 33                                     | Button 61                          |
| Parties 33                                                   | Follow Me                          |
| Short Code 9, 32                                             | Here 47, 67                        |
| Transfer a Call 33                                           |                                    |
| Contact                                                      |                                    |
| Add 38                                                       | To 47, 67                          |
| CONTACTS 18                                                  | Forced Account Code 18             |
| Make a call 18                                               | Forward                            |
| Contrast 56                                                  | All 49, 67                         |
| Button 63                                                    | Busy 50, 67                        |
| Count 37                                                     | Busy Short Code 9, 48, 50, 51      |
| D                                                            | No Answer 51, 67                   |
|                                                              | No Answer Short Code 9, 48, 50, 51 |
| D 11, 49, 67                                                 | Unconditional 49, 67               |
| Default 59                                                   | Forward Unconditional              |
| Delete                                                       | Button 62                          |
| Call Log 38                                                  | Short Codes 9, 48, 49              |
| Details                                                      | Forwarding 11, 49, 67              |
| Call Log 37                                                  | G                                  |
| Dial Direct 16                                               | G 11, 26                           |
| Dial tone                                                    |                                    |
| Broken 49, 52, 63, 66, 67                                    | Group 26, 68                       |
| Dial Voice                                                   | Call log 36                        |
| Button 62                                                    | Missed 36                          |
| Dialing Code 21, 26, 29, 32, 40, 42, 47, 48, 49, 50, 51, 52, | Missed Calls 69                    |
| 69                                                           | Night Service Button 63            |
| Direct Call Pickup 21                                        | Page Button 63                     |
| Direct Voice 16                                              | Short Code 9, 26                   |
| Directory                                                    | Group Call Pickup 21               |
| Add 38                                                       | Group Listen 25                    |
| Add From Call Log 38                                         | Group Member 11, 26                |
| Make a call 18                                               | Group Pickup                       |
| Display                                                      | Short Code 9, 21                   |
| B 11                                                         | Groups 18                          |
| Contrast 56                                                  |                                    |

| Н                                                                                                    | New                                                                                                    |
|----------------------------------------------------------------------------------------------------|----------------------------------------------------------------------------------------------------|
| Handset                                                                                                    | Contact 38                                                                                                    |
| Volume 24                                                                                                    | Night Service 63                                                                                                    |
| Handsfree 25                                                                                                    | No Answer                                                                                                    |
| Hangup 25                                                                                                    | Forward 51, 67                                                                                                    |
| Headset 25                                                                                                    | No Calls 11, 52, 63, 66                                                                                                    |
| Held call                                                                                                    | Button 63                                                                                                    |
|                                                                                                    | Exceptions 67                                                                                                    |
| Transfer 25, 30, 33                                                                                                    | Priority Call 16, 63                                                                                                    |
| History                                                                                                    | _                                                                                                    |
| Call Log 36                                                                                                    | 0                                                                                                    |
| Hold                                                                                                    | O 11, 26                                                                                                    |
| Auto Hold 66                                                                                                    | Out of Service 11, 26                                                                                                    |
| Conference 30, 32, 33                                                                                                    | Outgoing 18, 36, 37, 38                                                                                                    |
| Transfer 25, 30, 33                                                                                                    | Outgoing Calls                                                                                                    |
| Hunt Group 26, 68                                                                                                    | Log 36                                                                                                    |
| Call log 36                                                                                                    | Р                                                                                                    |
| Missed 36                                                                                                    | •                                                                                                    |
| See Group 63                                                                                                    | Page 16, 63                                                                                                    |
| 1                                                                                                    | Answer 20                                                                                                    |
|                                                                                                    | Button 63                                                                                                    |
| Idle Line Preference 68                                                                                                    | Direct 16                                                                                                    |
| Inspect 58                                                                                                    | Park 29                                                                                                    |
| Intercom                                                                                                    | Button 62                                                                                                    |
| Button 62                                                                                                    | Short Code 9, 29                                                                                                    |
| Intercom Dial 16                                                                                                    | Park Slot ID 29, 69                                                                                                    |
| Internal Auto Answer                                                                                                    | Personal 18                                                                                                    |
| Button 63                                                                                                    | Pickup                                                                                                    |
| Internal twinning 69                                                                                                    | Direct 21                                                                                                    |
| L                                                                                                    | Group 21                                                                                                    |
| <del>-</del>                                                                                                    | Short Code 9, 21                                                                                                    |
| Last Number Rdial 15, 63                                                                                                    | Priority Call 16, 63                                                                                                    |
| Last Number Redial                                                                                                    | Button 63                                                                                                    |
| Button 63                                                                                                    | Program                                                                                                    |
| Letters                                                                                                    | Personal Speed Dial 17                                                                                                    |
| Status 11                                                                                                    | Speed Dial 17                                                                                                    |
| Line Appearance 68                                                                                                    |                                                                                                    |
| Line Preference                                                                                                    | R                                                                                                    |
| Idle Line Preference 68                                                                                                    | Reason 37                                                                                                    |
| Ringing 69                                                                                                    | Redial 15, 63                                                                                                    |
| Log                                                                                                    | Button 63                                                                                                    |
| Button 62                                                                                                    | From the Call Log 38                                                                                                    |
| Login                                                                                                    | Release 25                                                                                                    |
| Short Code 9, 42                                                                                                    | Ride 29                                                                                                    |
| Login Code 68                                                                                                    | Ring                                                                                                    |
| Logout                                                                                                    | Abbreviated 66                                                                                                    |
| Short Code 9, 42                                                                                                    | Attention Ring 66                                                                                                    |
| M                                                                                                    | Ring Again 15, 62, 64                                                                                                    |
|                                                                                                    | D: D   45 00 04                                                                                                    |
| Mainov 6/I                                                                                                    | Ring Back 15, 62, 64                                                                                                    |
| Mailbox 64 Short Codes 9 40                                                                                                    | Ring Back 15, 62, 64  Button 64                                                                                                    |
| Short Codes 9, 40                                                                                                    | Button 64                                                                                                    |
| Short Codes 9, 40<br>Make a call                                                                                                    | Button 64<br>Ring Time 37                                                                                                    |
| Short Codes 9, 40  Make a call  From the Directory 18                                                                                                    | Button 64<br>Ring Time 37<br>Ringer                                                                                                    |
| Short Codes 9, 40  Make a call From the Directory 18  Make call                                                                                                    | Button 64 Ring Time 37 Ringer Sound 56                                                                                                    |
| Short Codes 9, 40  Make a call From the Directory 18  Make call from Call Log 18, 38                                                                                                    | Button 64 Ring Time 37 Ringer Sound 56 Volume 56                                                                                                    |
| Short Codes 9, 40  Make a call From the Directory 18  Make call from Call Log 18, 38  Menu                                                                                                    | Button 64 Ring Time 37 Ringer Sound 56 Volume 56 Ringing Line Preference 69                                                                                                    |
| Short Codes 9, 40  Make a call From the Directory 18  Make call from Call Log 18, 38  Menu Call log 36                                                                                                    | Button 64 Ring Time 37 Ringer Sound 56 Volume 56 Ringing Line Preference 69 S                                                                                                    |
| Short Codes 9, 40  Make a call From the Directory 18  Make call from Call Log 18, 38  Menu Call log 36  Missed 18, 36, 37, 38                                                                                                    | Button 64 Ring Time 37 Ringer Sound 56 Volume 56 Ringing Line Preference 69  S S 11                                                                                                    |
| Short Codes 9, 40  Make a call From the Directory 18  Make call from Call Log 18, 38  Menu Call log 36  Missed 18, 36, 37, 38  Missed Calls 68                                                                                       | Button 64 Ring Time 37 Ringer Sound 56 Volume 56 Ringing Line Preference 69  S S 11 SCN 69                                                                                                    |
| Short Codes 9, 40  Make a call From the Directory 18  Make call from Call Log 18, 38  Menu Call log 36  Missed 18, 36, 37, 38                                                                                                    | Button 64 Ring Time 37 Ringer Sound 56 Volume 56 Ringing Line Preference 69  S S 11                                                                                                    |
| Short Codes 9, 40  Make a call From the Directory 18  Make call from Call Log 18, 38  Menu Call log 36  Missed 18, 36, 37, 38  Missed Calls 68                                                                                       | Button 64 Ring Time 37 Ringer Sound 56 Volume 56 Ringing Line Preference 69  S S 11 SCN 69                                                                                                    |
| Short Codes 9, 40  Make a call From the Directory 18  Make call from Call Log 18, 38  Menu Call log 36  Missed 18, 36, 37, 38  Missed Calls 68 Group 69                                                                              | Button 64 Ring Time 37 Ringer Sound 56 Volume 56 Ringing Line Preference 69  S S 11 SCN 69 Send All Calls 49, 67                                                                                       |
| Short Codes 9, 40  Make a call From the Directory 18  Make call from Call Log 18, 38  Menu Call log 36  Missed 18, 36, 37, 38  Missed Calls 68 Group 69 Hunt group calls 36                                                          | Button 64 Ring Time 37 Ringer Sound 56 Volume 56 Ringing Line Preference 69 S S 11 SCN 69 Send All Calls 49, 67 Settings                                                                               |
| Short Codes 9, 40  Make a call From the Directory 18  Make call from Call Log 18, 38  Menu Call log 36  Missed 18, 36, 37, 38  Missed Calls 68 Group 69 Hunt group calls 36 Log 36                                                   | Button 64 Ring Time 37 Ringer Sound 56 Volume 56 Ringing Line Preference 69 S S 11 SCN 69 Send All Calls 49, 67 Settings Default buttons 59                                                            |
| Short Codes 9, 40  Make a call From the Directory 18  Make call from Call Log 18, 38  Menu Call log 36  Missed 18, 36, 37, 38  Missed Calls 68 Group 69 Hunt group calls 36 Log 36  Mobile twinning 53, 69  Music on hold 30, 32, 33 | Button 64 Ring Time 37 Ringer Sound 56 Volume 56 Ringing Line Preference 69 S S 11 SCN 69 Send All Calls 49, 67 Settings Default buttons 59 Display Contrast 56                                        |
| Short Codes 9, 40  Make a call From the Directory 18  Make call from Call Log 18, 38  Menu Call log 36  Missed 18, 36, 37, 38  Missed Calls 68 Group 69 Hunt group calls 36 Log 36  Mobile twinning 53, 69  Music on hold 30, 32, 33 | Button 64 Ring Time 37 Ringer Sound 56 Volume 56 Ringing Line Preference 69 S S 11 SCN 69 Send All Calls 49, 67 Settings Default buttons 59 Display Contrast 56 Personal Speed Dial 17 Ringer Sound 56 |
| Short Codes 9, 40  Make a call From the Directory 18  Make call from Call Log 18, 38  Menu Call log 36  Missed 18, 36, 37, 38  Missed Calls 68 Group 69 Hunt group calls 36 Log 36  Mobile twinning 53, 69  Music on hold 30, 32, 33 | Button 64 Ring Time 37 Ringer Sound 56 Volume 56 Ringing Line Preference 69 S S 11 SCN 69 Send All Calls 49, 67 Settings Default buttons 59 Display Contrast 56 Personal Speed Dial 17 Ringer Sound 56 |

```
Short Code 21, 26, 29, 32, 40, 42, 47, 48, 49, 50, 51, 52,
                                                         Volume
69
                                                            Call
                                                                 24
   Do Not Disturb 9, 52
                                                            Ringer 56
Short Codes
   Conference 9, 32
   Follow Me 9, 47
   Forward on Busy 9, 48, 50, 51
   Forward on No Answer 9, 48, 50, 51
   Forward Unconditional 9, 48, 49
   Group 9, 26
   Login 9, 42
   Logout 9, 42
   Mailbox 9, 40
   Park 9, 29
   Pickup
           9, 21
   Unpark 9, 29
   Voicemail 9, 40
Slot Number 29, 69
Small Community Network 69
Sound 56
Speaker 25
   Group Listen
                 25
   Volume
            24
Speech
   Volume
            24
Speed Dial
   Personal
            17
   Program
            17
   System
            17
Speed Dial Button 64
Status Letters 11
Supervised Transfer 25
Switch Calls 24
System
   Administrator
   System Phone
                   69
System Alarm 11
System Short Code 21, 26, 29, 32, 40, 42, 47, 48, 49, 50,
51, 52, 69
T
T 11, 53
Time of Day 64
Timer 64
Transfer 25, 64
   Held call 25, 30, 33
   To voicemail 20, 40
   Using a Conference 33
Twinned 11, 53
Twinning 69
   Internal Twinning
                    53, 68
   Mobile Twinning
                    53, 69
U
Unpark 29
   Short Code 9, 29
Unsupervised Transfer 25
User Button 64
Users 18
View
   Conference Parties
Virtual Call Appearances 14
Voicemail 64
   Short Codes
                 9, 40
```

Transfer 20, 40

Template: 30th May 2018